Ministère de l'enseignement Supérieur et de la Recherche **Scientifique** Université Mouloud Mammeri de Tizi-Ouzou

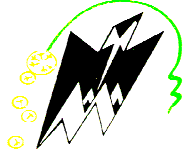

Faculté de génie électrique et d'informatique d'informatique Département d'électronique

## Mémoire de fin d'études

En vue de l'obtention du diplôme l'obtention du diplôme d'ingénieur d'état en électronique

Option Option : Instrumentation

# Thème

Conception et réalisation d'un système de télésurveillance surveillance du rythme cardiaque communiquant par voie hertzienne Franch Supérieur<br>Scientifique<br>
and Mammeri de<br>
electrique et d'in<br>
ment d'électroni<br> **de fin d'**<br>
d'état en élect<br> *Instrument*<br>
par voie h<br>
par voie h

Proposé et dirigé par : Mr : M.LAGHROUCHE

Présenté par : Mr : Smail Lotmani Lotmani Mr : Karim Mekdoud

Année universitaire 2009 Année universitaire 2009 /2010

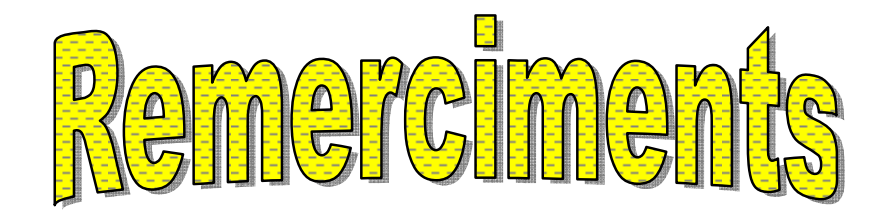

Nous remercions au terme de ce modeste travail le bon dieu de nous avoir insufflé courage, persévérance et ténacité.

 Nous remercions aussi vivement notre promoteur Mr M. LAGHROUCHE de nous avoir proposé un projet original et pour tous ses conseils. Nous voudrions exprimer également notre profonde gratitude à Mr M. ABDELLI, Mr B. AZZAM, Mr BARCHICHE et Mme AMIROU pour leur gentillesse et leurs précieux conseils.

Nous tenons aussi à exprimer notre gratitude aux membres de nos familles pour leur encouragement et leur soutien.

Enfin nous remercions tous ceux qui ont contribué de prés ou de loin à l'aboutissement de ce modeste travail.

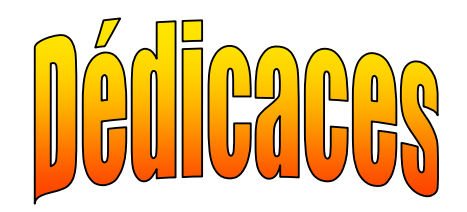

Smail,

Je dédie ce modeste travail à mes très chers parents qui ont tout donné pour que je réussisse, mes frères Sofiane, Nacera, et Amar et à tous mes proches.

Je voudrais dédier aussi ce travail à notre ami IDIR et à tous mes amis(es).

Karim,

 Je dédie ce modeste travail à ma très cherre mère et à mon défunt père, à tous mes frères et sœurs à Didouche, Aylis et Evan ainsi qu'à tous mes proches.

Je voudrais dédier aussi ce travail à notre ami IDIR et à tous mes amis(es).

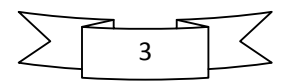

« L'imagination est plus importante que le savoir »

Albert Einstein

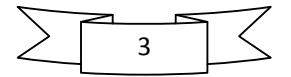

# Sommaire

C

 $\mathord{\cup_L}$ 

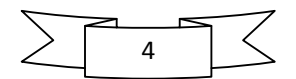

## Sommaire

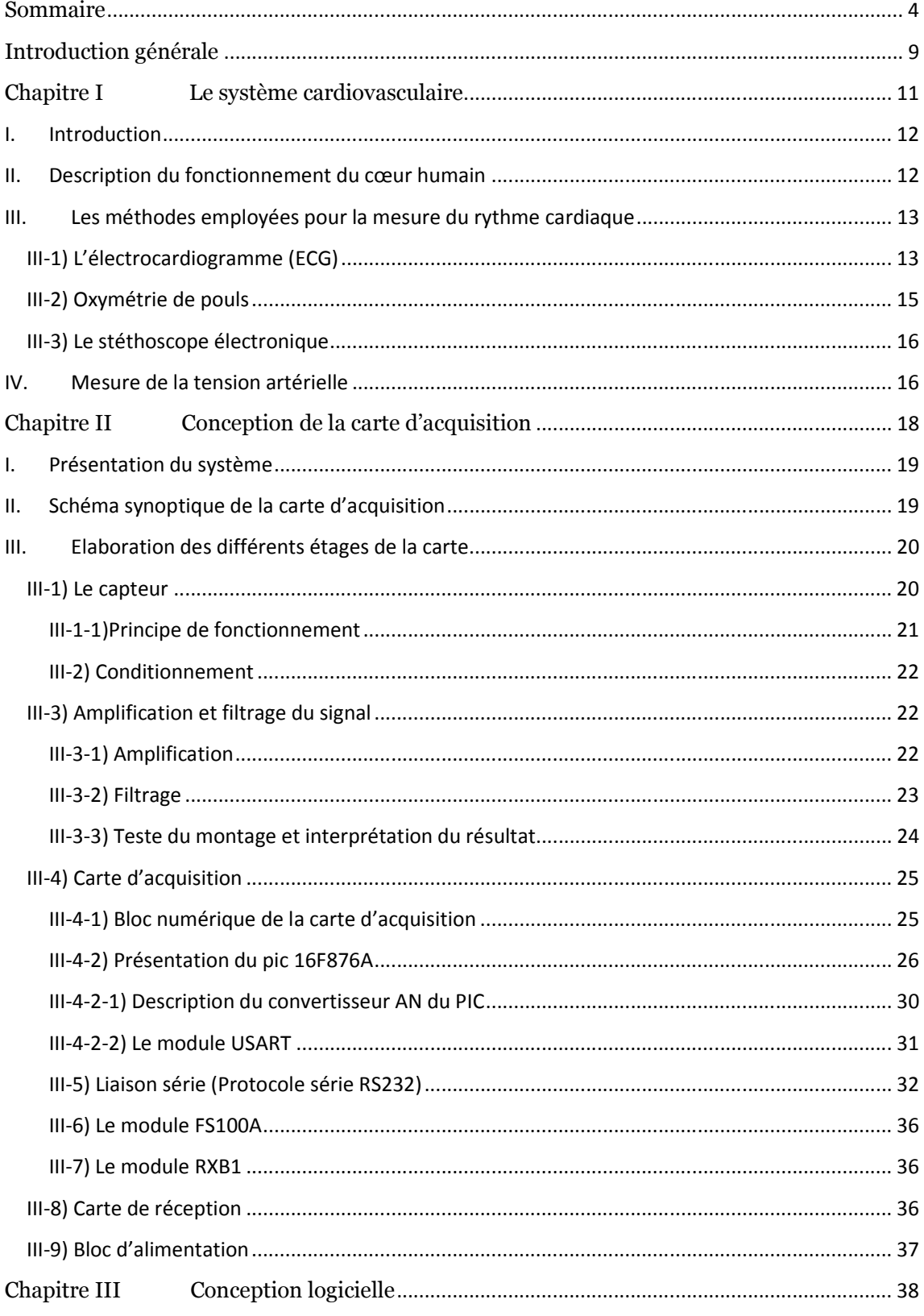

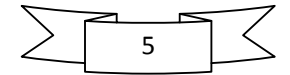

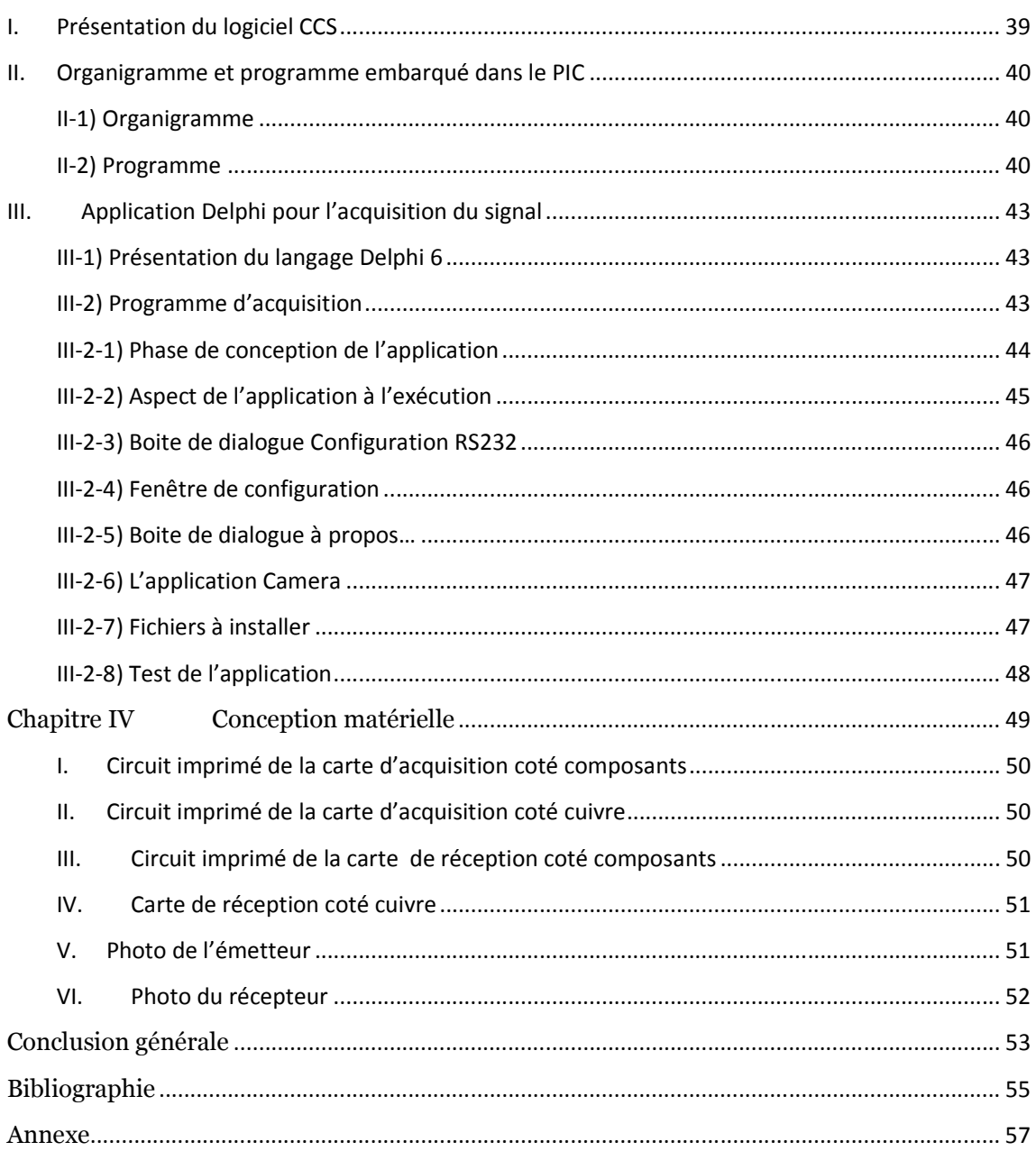

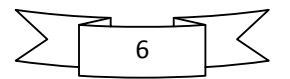

## **Table des illustrations**

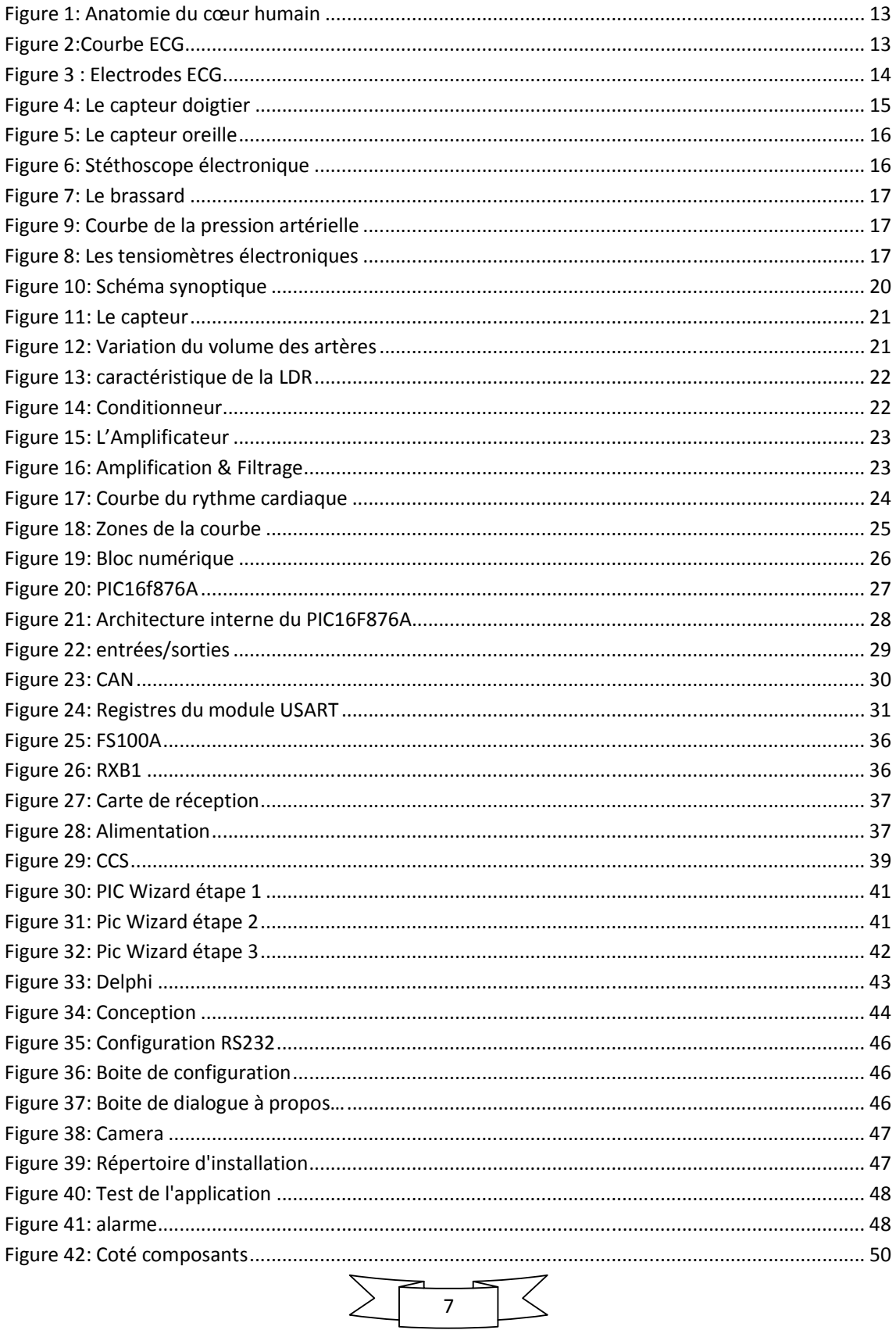

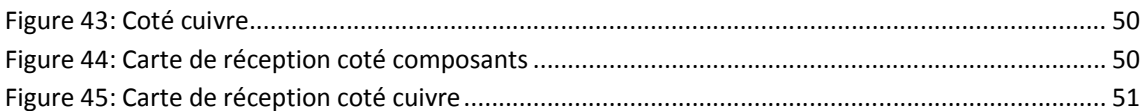

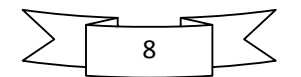

## Introduction générale

C

 $\sqrt{ }$ 

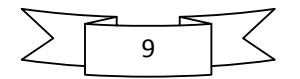

 Afin d'assurer la sécurité du patient, il est nécessaire d'être en mesure de suivre en temps réel l'évolution de certains paramètres physiologiques. Les paramètres suivis systématiquement sont : l'activité cardiaque, la pression sanguine et la saturation en oxygène du sang. Cette tache peut s'avérer ardue pour le personnel médical car elle nécessite leur présence permanente auprès du patient. La télésurveillance médicale est une alternative à l'hospitalisation, un moyen de prise en charge et d'amélioration de confort du malade et un moyen de limiter les dépenses sociales. Elle permet notamment le retour à domicile de malades souffrant d'une affection même grave, mais ne justifiant pas d'infrastructures hospitalières permanentes. Aujourd'hui, cette technique de télésurveillance médicale se développe dans plusieurs domaines, notamment la surveillance des insuffisants cardiaques, respiratoires, rénaux, les grossesses, les personnes âgées etc.

 Grace à ces moyens technologiques le médecin traitant est en mesure de faire un suivi à distance du patient. Ce suivi peut se faire via Internet, en temps réel ou sur des bases de données distantes.

 C'est dans ce sens que nous avons orienté notre projet, mais nous nous sommes limités à un seul paramètre qui est l'activité cardiaque.

Nous avons subdivisé notre travail en quatre chapitres :

-Chapitre I : Le système cardiovasculaire

Dans ce premier chapitre nous avons décri le fonctionnement du système cardiovasculaire ainsi que les instruments employés pour la mesure du rythme cardiaque.

-Chapitre II : Conception de la carte d'acquisition

Dans ce second chapitre nous avons décri notre carte d'acquisition avec ses différents blocs

-Chapitre III : Conception logicielle :

Dans ce troisième chapitre nous avons exposé la partie programmation du PIC ainsi que le programme d'acquisition sur PC.

-Chapitre IV : Conception matérielle :

Dans ce dernier nous avons exposé les circuits imprimés des deux cartes d'émission et de réception.

Nous avons terminé par une conclusion générale.

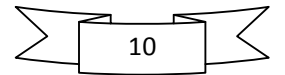

 $\overline{A}$ 

## Chapitre I

## Le système cardiovasculaire

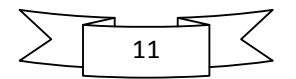

## I. Introduction

 Un système cardiovasculaire ou appareil circulatoire, est celui par lequel tous les tissus humains reçoivent l'apport en oxygène et en nutriments. Le cœur est au centre de ce système. Son rôle, consiste à pomper le sang dans les artères et les veines. Pour mesurer le rythme cardiaque, différentes techniques existent, nous avons décrit la plupart d'entre elles ci-dessous.

## II. Description du fonctionnement du cœur humain

 Le cœur possède sa propre activité rythmique ; il n'a pas besoins de stimulus de la part du système nerveux pour fonctionner, car ses cellules possèdent leur propre excitation électrique.

Il est constitué de deux parties semblables ; la partie gauche, reçoit le sang oxygéné en provenance des poumons à travers les veines pulmonaires, ensuite, il est acheminé dans les artères vers les organes où il est distribué aux tissus par les capillaires.

L'autre partie (droite) reçoit le sang chargé en CO2 libéré par les différents organes à travers les veines. Une fois dans le cœur, le sang chargé en déchets est conduit dans les artères pulmonaires vers les poumons, où il se charge à nouveau en oxygène, puis parcours les veines pulmonaires vers l'oreillette gauche et le cycle reprend.

Il existe trois types de conduits pour le sang :

- 1. Les artères acheminent le sang oxygéné vers les tissus
- 2. Les veines conduisent le sang chargé en déchets et CO2 vers le cœur
- 3. Les capillaires sont des vaisseaux sanguins microscopiques, ils se chargent des échanges gazeux et nutritifs entre le sang et les tissus

 Lorsque le cœur pompe le sang il engendre une pression alternative dans les artères c'est la pression ou tension artérielle. Cette pression (ou battements du cœur) peut être sentie en appliquant les doigts sur la gorge ou le poignet c'est ce qu'on appelle la prise du pouls.

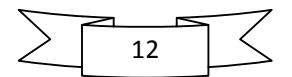

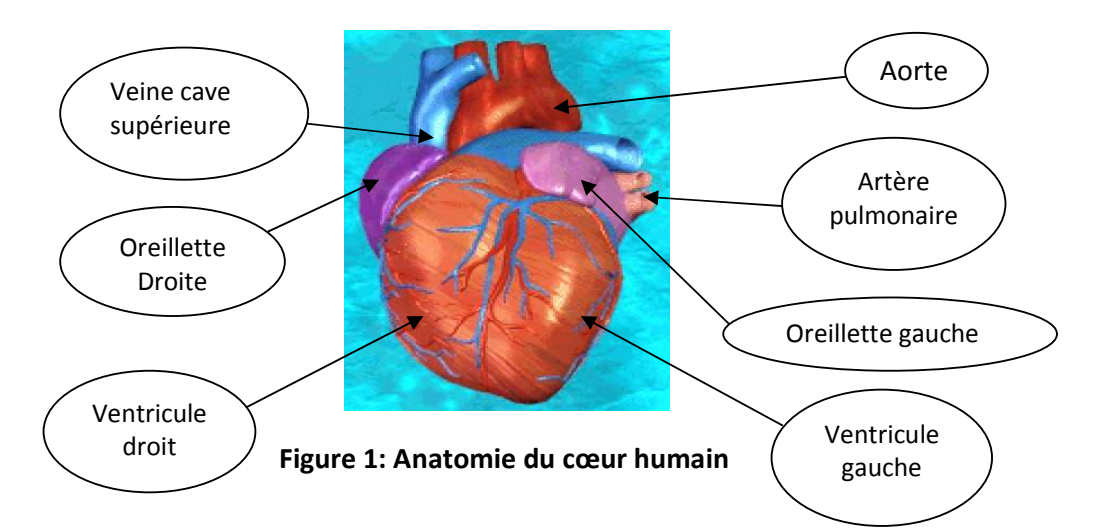

## III. Les méthodes employées pour la mesure du rythme cardiaque

 Le rythme cardiaque se situe entre 50 et 80 pulsations par minute au repos et atteint un maximum théorique de 220 moins l'âge pendant un effort exemple : (180 p/m à l'âge de 40 ans). Pour le mesurer on emploie trois catégories de capteurs : les capteurs de pouls (dans l'oxymétrie), les capteurs de l'activité électrique du cœur (dans l'ECG), et le microphone pour le stéthoscope électronique.

#### III-1) L'électrocardiogramme (ECG)

 Un ECG représente l'activité électrique produite par le cœur. Pour capter cette activité on se sert d'électrodes fixées sur la poitrine du patient en formant un triangle (figure3). Ces dernières, sont reliées par un câble vers le module d'acquisition ECG. En fonction du temps, il trace sur un écran ou imprime sur une bande de papier la courbe (Figure 2) qui représente l'activité électrique du cœur.

 Sur la base de cette courbe ECG, on pourra reconnaître diverses modifications telles que des troubles de l'irrigation ou du rythme cardiaque ainsi que l'hypertrophie (accroissement) du muscle cardiaque.

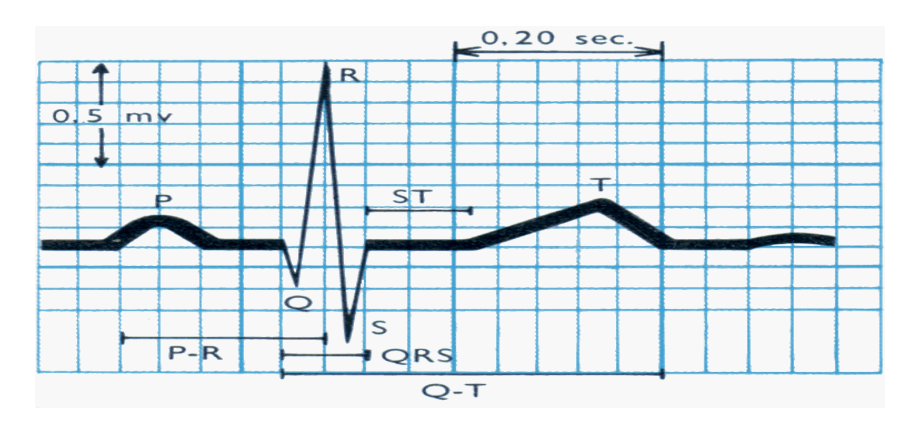

Figure 2:Courbe ECG

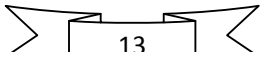

- Onde P correspond à la dépolarisation (et la contraction) des oreillettes, droite et gauche.
- Intervalle PR (ou PQ) est le temps entre le début de P et le début du QRS. Il est le témoin du temps nécessaire à la transmission de l'influx électrique du nœud sinusal des oreillettes au tissu myocardique des ventricules
- Onde QRS (appelé aussi complexe QRS) qui correspond à la dépolarisation (et la contraction) des ventricules, droit et gauche.
- Segment ST correspond au temps séparant le début de la dépolarisation ventriculaire représentée par le complexe QRS et la fin de la dépolarisation ventriculaire représentée par l'onde T.
- Intervalle QT mesuré du début du QRS à la fin de l'onde T correspond à l'ensemble de la dépolarisation et de la repolarisation ventriculaire (temps de systole électrique).
- Onde T correspond à l'essentiel de la repolarisation (la relaxation) des ventricules, celle-ci commençant dès le QRS pour quelques cellules.

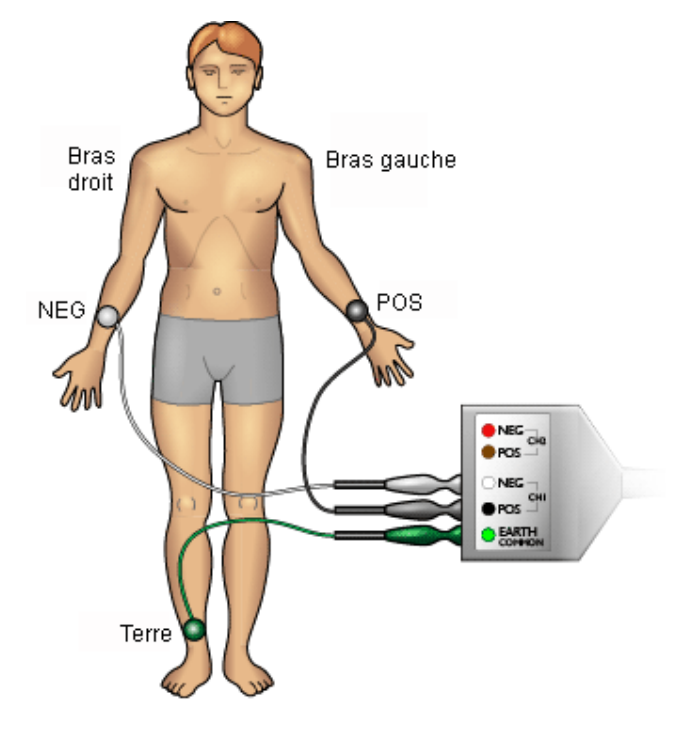

Figure 3 : Electrodes ECG

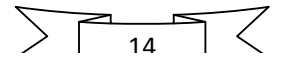

### III-2) Oxymétrie de pouls

 L'oxymétrie de pouls ou saturation en oxygène est une méthode de mesure non invasive (sans introduire d'instruments dans la peau) de la saturation en oxygène de l'hémoglobine dans les capillaires.

 On parle de saturation SPO2 (saturation pulsée en oxygène), proche de la SAO2 (saturation artérielle en oxygène).

L'oxygène (O2) est présent dans le sang sous deux formes :

- sous forme dissoute (PaO2)
- sous forme combinée à l'hémoglobine (HbO2) sachant que O2 dissout << O2 combiné.

Le contenu artériel en oxygène (CaO2) est la somme des quantités d'O2 dissous et d'O2 combiné à l'hémoglobine soit : CaO2 = (0,003.PaO2) + (Hb.1, 39.SaO2).

 Son principe consiste à mettre sur un coté du doigt du patient un capteur composé d'une LED Rouge et d'une LED infrarouge et sur l'autre coté, un double capteur pour la lumière rouge et infrarouge. Quand le sang est chargé en oxygène il prend une couleur rouge vif, on l'appelle l'oxyhémoglobine. Lorsque le sang est chargé en CO2 on l'appelle la déoxyhémoglobine.

- 1. L'oxyhémoglobine absorbe plus de lumière infrarouge et laisse passer plus de lumière rouge
- 2. La déoxyhémoglobine absorbe plus de lumière rouge et laisse passer plus de lumière infrarouge

 La partie non absorbée est recueillie par le capteur puis analysée. Cette analyse est réalisée suivant la valeur d'absorption de la déoxyhémoglobine et de L'oxyhémoglobine.

Il existe deux types de capteurs :

a) Un Capteur doigtier :

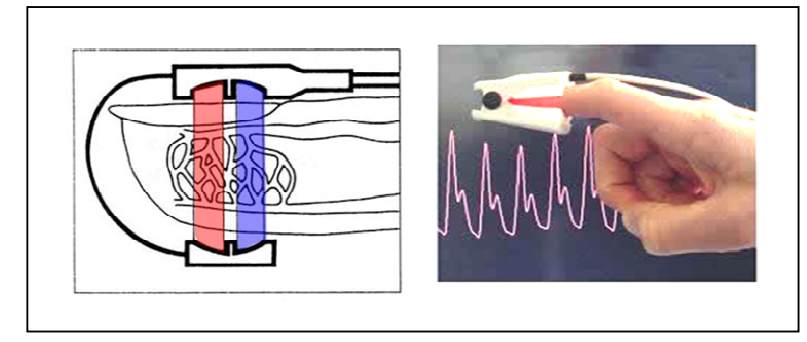

Figure 4: Le capteur doigtier

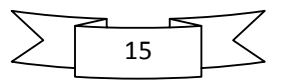

#### b) Un capteur Oreille

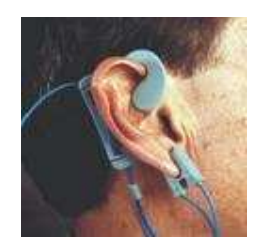

Figure 5: Le capteur oreille

#### III-3) Le stéthoscope électronique

Le stéthoscope électronique capte les ondes sonores émanant du cœur. Pour cela on emploi un microphone posé sur la poitrine du sujet. Un circuit électronique se charge alors d'amplifier et de filtrer le signal recueillit (On peut même le visualiser sur un moniteur).

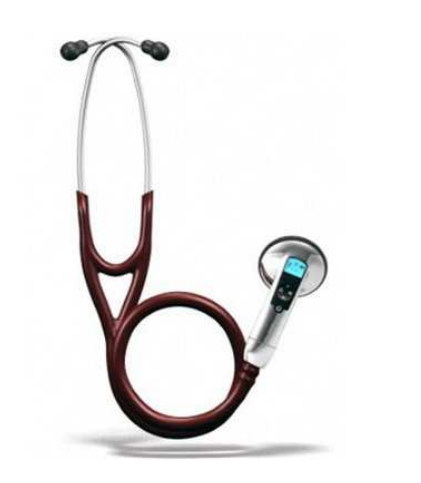

Figure 6: Stéthoscope électronique

## IV. Mesure de la tension artérielle

Les appareils de mesure de la tension artérielle (non invasifs), appelés tensiomètres, reposent sur le principe de la détection des ondes de pression artérielle. La méthode utilisée est dites oscillométrique. Elle s'effectue sur les membres du patient. Les étapes de mesure sont les suivantes :

- 1) Le brassard se gonfle à la pression prédéterminée par l'utilisateur au dessus de la Le brassard se gonfle à la pression prédéterminée par l'utilisateur au dessus de la<br>pression à mesurer, soit 180 mm Hg pour un adulte (Figure 7), coupant la circulation sanguine dans les artères du membre contrôlé (ici le capteur ne capte aucune impulsion).
- 2) Le brassard se dégonfle progressivement.
- 3) Lorsque la pression du brassard atteint celle du pic systolique le tensiomètre enregistre la pression artérielle systolique, le son commence à être audible (si on utilise un stéthoscope).

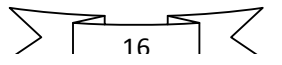

4) La pression du brassard décroit encore jusqu'à atteindre le pic diastolique. Le son ou le mouvement n'est plus capté (il n y a plus de pulsations dans l'air du brassard). Le<br>tensiomètre enregistre alors la pression artérielle **diastolique**. tensiomètre enregistre alors la pression artérielle diastolique.

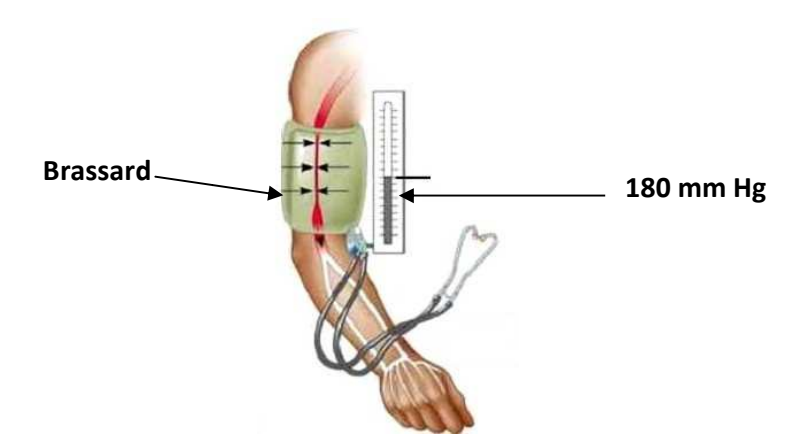

Figure 7: Le brassard

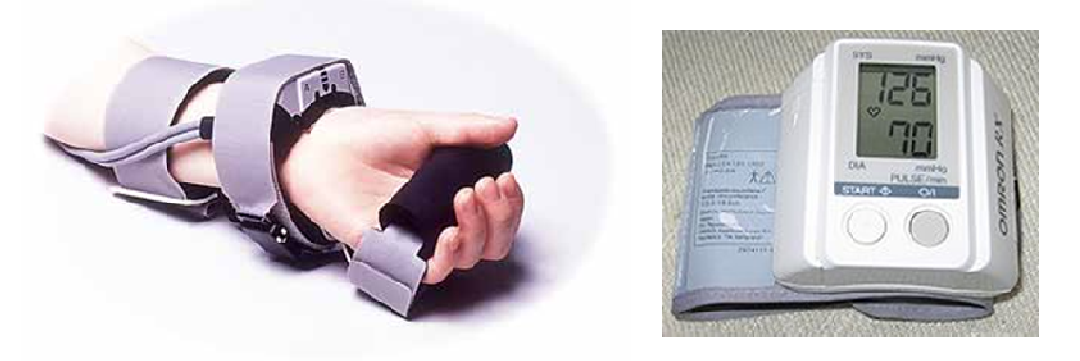

Figure Figure 8: Les tensiomètres électroniques

Le capteur employé est un transducteur de pression de type piézoélectrique il est placé au dessous du brassard au contact de la peau.

Voici la courbe obtenu avec ce genre d'appareil :

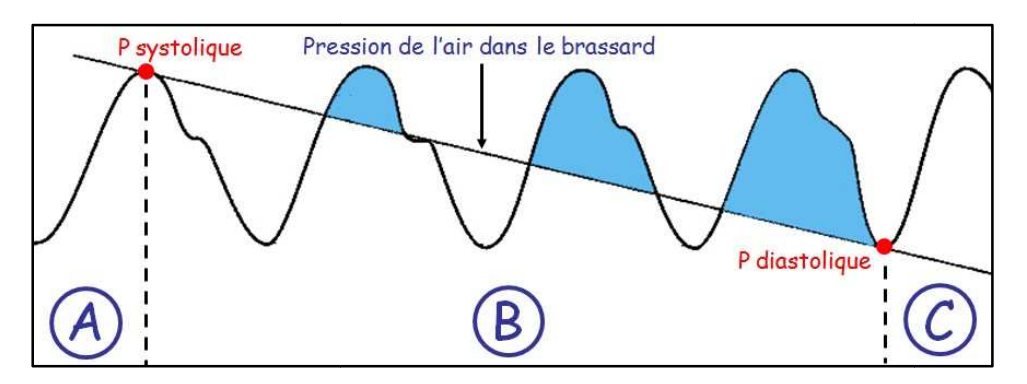

Figure 9: Courbe de la pression artérielle

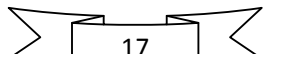

Chapitre II Conception de la carte d'acquisition

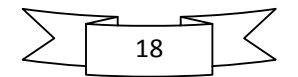

## I. Présentation du système

 Notre système de surveillance cardiaque aura pour fonction de capter le rythme cardiaque puis de le transmettre vers un ordinateur par voie hertzienne. Un programme sous Windows se chargera d'afficher la courbe et le nombre de pulsations par minute. Si jamais un arrêt cardiaque est détecté une sirène retentie. Comme option nous avons ajouté à notre programme d'acquisition une petite application qui est capable de se connecter à n'importe quelle WEBCAM qui sera utilisée pour une surveillance vidéo du patient. Ce système pourra être utilisé dans les chambres de réanimation d'un hôpital. Grâce à un réseau local le médecin ou un operateur pourra suivre l'état de santé de tous les patients à distance. Cependant nous n'allons pas réaliser un programme qui gère le tout sur le réseau mais nous nous somme contenté d'utiliser l'utilitaire « Connexion bureau à distance » fourni avec Windows.

Le projet doit comporter une carte d'acquisition séparée en plusieurs étages que les voici :

- 1. Un étage d'alimentation.
- 2. Un étage analogique comprenant le capteur, le circuit d'amplification et celui de filtrage.
- 3. Un étage de numérisation et de traitement du signal.
- 4. Un dernier étage pour la transmission sans fil, assurée par le module HF.

## II. Schéma synoptique de la carte d'acquisition

 Le schéma synoptique de la carte d'acquisition est illustré dans la (figure 9). Le Bloc d'alimentation délivre 3 différentes tensions :

- 1. +9V pour alimenter le capteur et les amplis op de l'étage d'amplification et de filtrage.
- 2. -9V pour le bloc d'amplification et de filtrage.
- 3. +5V pour alimenter l'étage de numérisation qui est constitué d'un pic 16F876A ainsi que du module HF.

 L'étage capteur est constitué d'une photorésistance (LDR) et d'une LED blanche haute luminance. Ensuite vient le circuit de conditionnement du capteur suivit par l'étage d'amplification assuré par un préamplificateur et un amplificateur qui sont composés de deux Ampli d'instrumentation de type OP07. Une fois notre signal amplifié il est transmis au bloc de numérisation et de traitement puis vers le module HF pour être envoyé par voie hertzienne.

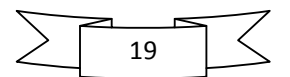

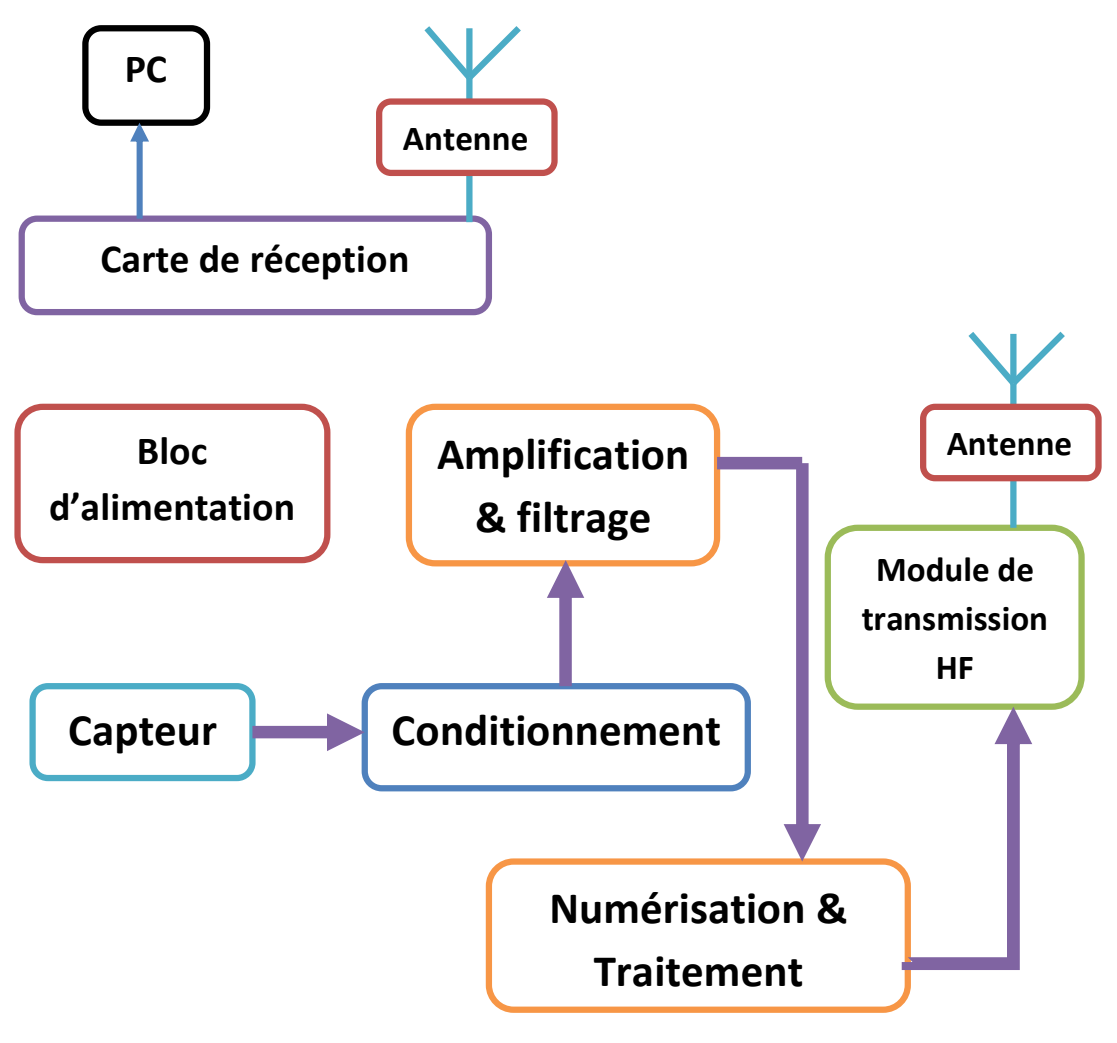

Figure 10: Schéma synoptique

## III. Elaboration des différents étages de la carte

## III-1) Le capteur

 Au début nous nous sommes intéressés à la méthode ECG, pour acquérir notre signal cardiaque, mais cette méthode nécessite un gel qui est appliqué sur la peau pour assurer une bonne conductivité. De plus il faut plusieurs capteurs. Ceci n'est pas intéressant, vu que nous voulions un système indépendant et sans encombrement. Ensuite nous est venu l'idée du stéthoscope électronique mais cette méthode aussi, a ses inconvénients : le microphone capte beaucoup d'autres bruits en plus de celui des battements du cœur, ce qui rend le filtrage très difficile. La dernière option est donc l'oxymétrie, mais à cause de la difficulté à réaliser le double capteur ainsi que le traitement du signal capté, nous avons modifié légèrement cette méthode.

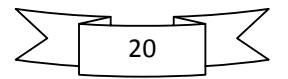

#### III-1-1) Principe de fonctionnement

 Notre capteur est constitué d'une LED blanche haute luminance, et d'une LDR (photorésistance) opposées diamétralement sur le doigt du patient le tout est fixé sur le bout d'un tube en plastique (figure 11). Contrairement à l'oxymétrie notre capteur ne tient pas compte de la saturation ou non en oxygène de l'hémoglobine, mais il capte la variation de l'intensité de lumière due au changement de volume dans les artérioles (petites artères) provoquée par les battements du cœur. Ceci est illustré dans la (figure 12).

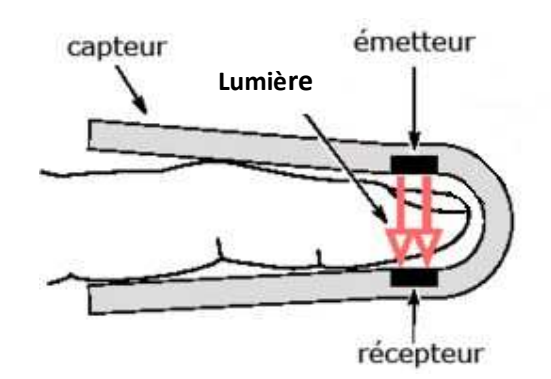

Figure 11: Le capteur

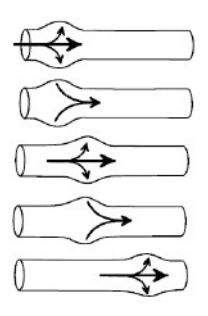

Figure 12: Variation du volume des artérioles

 La lumière émise par la LED est modulée en fonction du volume de l'artériole. La résistance de la LDR varie en fonction de l'intensité lumineuse captée: Dans l'obscurité totale, sa résistance est infinie. Tandis que lorsque l'intensité lumineuse augmente, sa résistance diminue progressivement cela est illustré dans (figure13). En variant avec la lumière la résistance de la LDR entraine aussi une variation de la tension à ses bornes lorsqu'elle est montée en diviseur de tension avec une autre résistance (figure14) ce qui permet de convertir cette variation de lumière en variation d'une tension électrique.

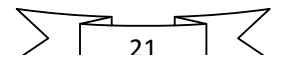

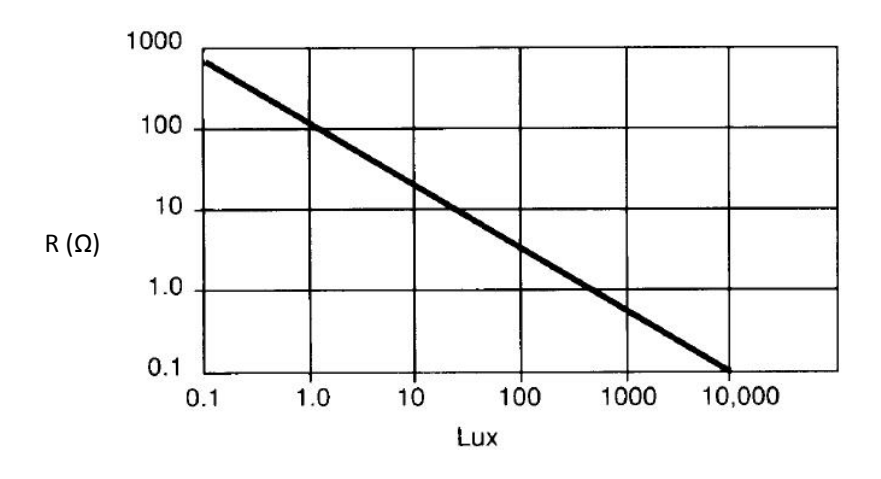

Figure 13: caractéristique de la LDR

#### III-2) Conditionnement

 Notre conditionneur est de type potentiométrique. Il est suffisant, car il n y a que le 50Hz du secteur qui constitue une source de parasites, qu'on peut éliminer avec un filtre passe bas.

 Une résistance forme avec la LDR un diviseur de tension duquel on prélève notre signal (Figure 14).

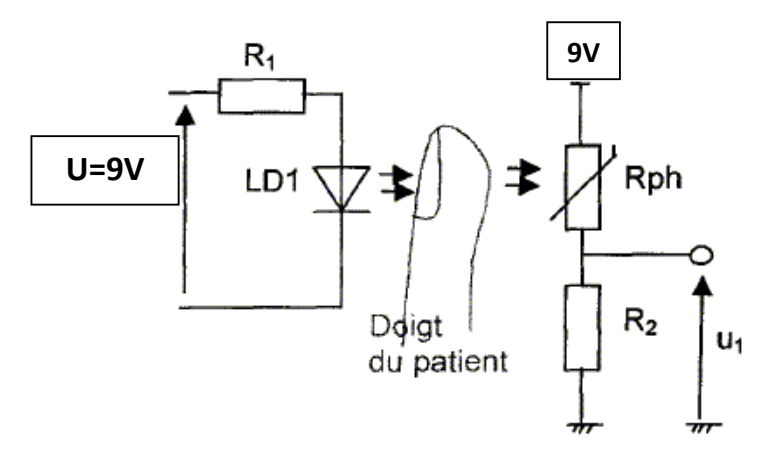

Figure 14: Conditionneur

#### III-3) Amplification et filtrage du signal

Le signal recueilli, est de l'ordre de quelques microvolts. Il est inexploitable à l'état brut. Il faut donc qu'il soit amplifié pour que le convertisseur analogique numérique puisse l'échantillonner. Pour cela nous avons opté pour un amplificateur d'instrumentation suivi d'un filtre passe-bas actif.

#### III-3-1) Amplification

 Notre étage d'amplification est composé d'un préamplificateur bâti autour d'un ampli op de type OP07 à faible bruit utilisé dans l'instrumentation médicale. Suivis d'un amplificateur

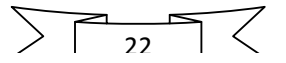

inverseur monté autour d'un OP07 également. Le condensateur C1 sert à éliminer la composante continue.

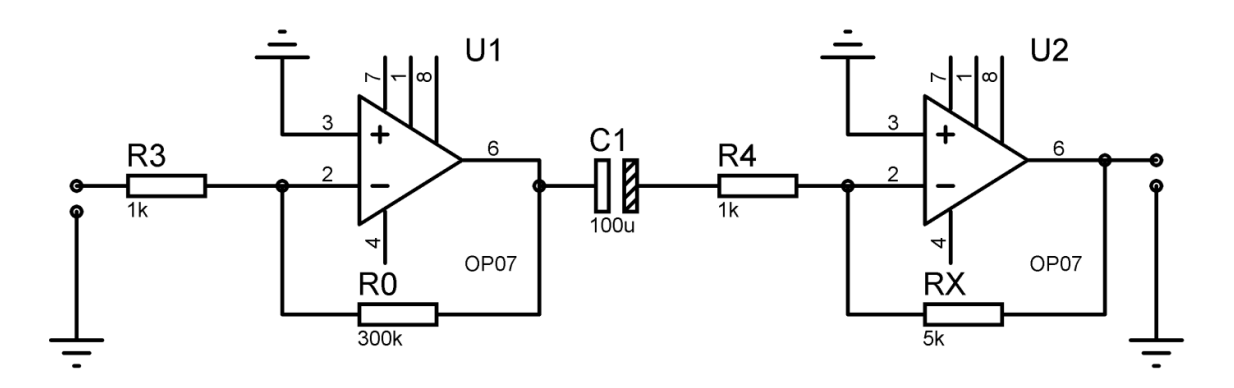

#### Figure 15: L'Amplificateur

 Après avoir essayé plusieurs gains nous avons fini par obtenir un signal de 0.2 V d'amplitude pour un gain de 300 ce qui veut dire que le signal capté est à peu près égal à 0.6 mV (600µV). Pour le ramener à 1V un deuxième Ampli de gain 5 est nécessaire.

G1=-R1/R3=300…………………..... (1)

G2=-R2/R4=5…………………………. (2)

G=G1\*G2=300\*5=15000………… (3)

#### III-3-2) Filtrage

 Nous avons constaté que le signal était trop déformé à cause du bruit généré par le secteur (50Hz). Pour y remédier à ce problème, nous avons tout d'abord utilisé un filtre passe-bas passif mais l'atténuation était trop importante. Nous avons donc dû opter pour un filtre actif à base d'un ampli-op µa741.

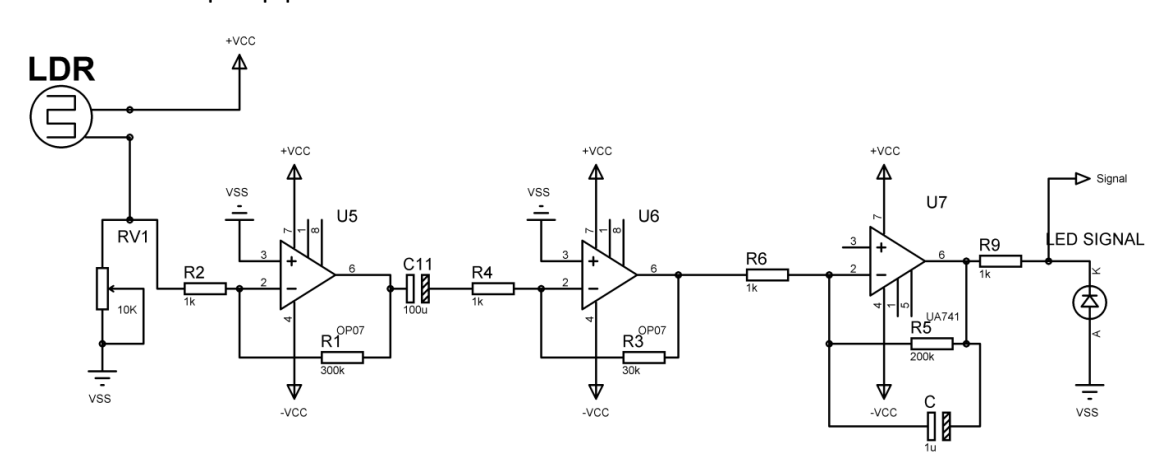

Figure 16: Amplification & Filtrage

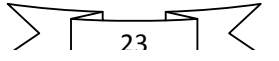

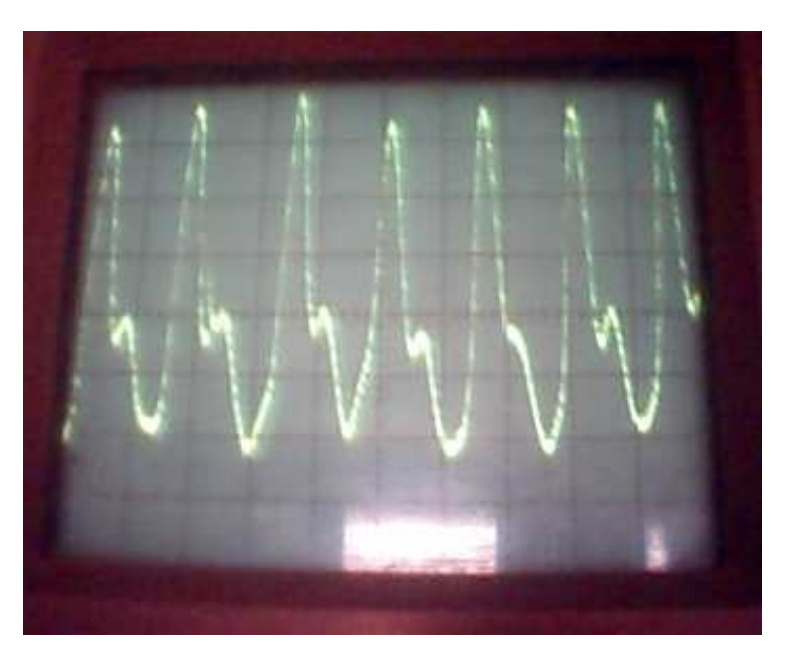

Après amplification et filtrage nous avons obtenu le résultat suivant :

Figure 17: Courbe du rythme cardiaque

#### III-3-3) Teste du montage et interprétation du résultat

La fréquence cardiaque est tellement basse (de l'ordre de 1Hz au repos) qu'il est impossible de la visualiser sur un oscilloscope classique. Pour cette raison nous avons employé un oscilloscope à mémoire (figure 17).

Nous pouvons distinguer dans la (figure18) trois régions différentes de la courbe obtenue :

Quand le cœur expulse le sang vers les artères la pression augmente brusquement jusqu'à atteindre le pic systolique (2). Puis la pression diminue progressivement jusqu'à la zone (1) qui correspond au pic diastolique. Entre les deux pics une légère augmentation de la pression artérielle est visible sur la courbe (3) elle est due à la fermeture de la valvule aortique entre les deux pics.

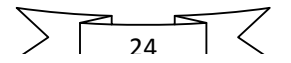

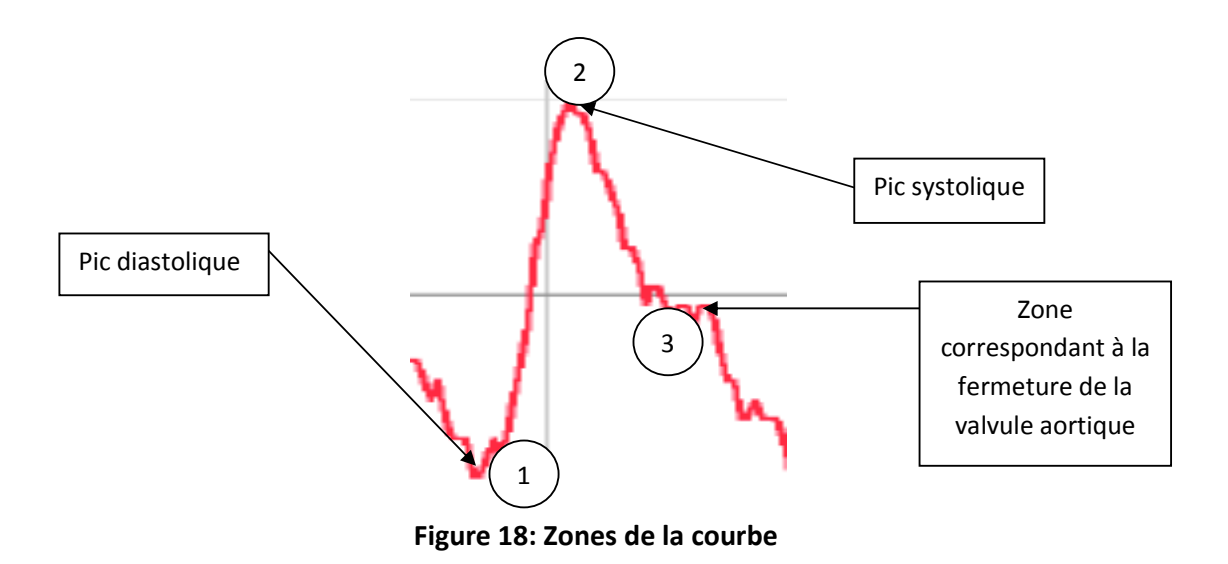

#### III-4) Carte d'acquisition

 Une fois notre signal analogique acquis nous avons besoins d'un convertisseur analogique numérique et d'un module UART pour le communiquer à un micro-ordinateur via le port série. Pour cela nous avons utilisé un microcontrôleur PIC16F876A qui est doté des deux modules précédents.

 Avant d'entamer la partie programmation il est très utile de disposer d'un logiciel de simulation qui nous épargne l'effort liée au test du programme sur la carte à microcontrôleur. Car il faut le programmer et le reprogrammer jusqu'à obtention d'un résultat satisfaisant.

#### III-4-1) Bloc numérique de la carte d'acquisition

 En plus du bloc analogique notre carte comporte le bloc numérique qui est constitué du PIC16F876A et du module HF FS100A (434 MHz).

 La sortie du filtre actif d'où est prélevé notre signal analogique est dirigé vers la broche RA0/AN0 qui est l'entrée du premier CAN (convertisseur analogique numérique). ensuite le signal est échantillonné et numérisé par le pic puis transmis via la broche RC6/TX au format RS232C(0-5V) vers le module FS100A qui module une porteuse avec notre signal numérique afin d'être réceptionné du coté PC par l'intermédiaire du nodule RXB1 qui se charge de démoduler l'onde porteuse et de reconstituer le signal tel qu'il a été généré par le PIC. Notez que les niveaux logiques de la liaison RS232C du PIC ne sont pas compatibles avec la logique RS232B du PC.

D'où intervient le MAX232 pour faire l'interface :

- niveau 0 RS232B  $(+12 \text{ V}) \rightarrow$  niveau 0 TTL  $(0 \text{ V})$
- niveau 1 RS232B (- 12 V)  $\longleftrightarrow$  niveau 1 TTL (5 V)

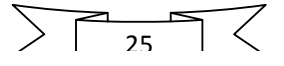

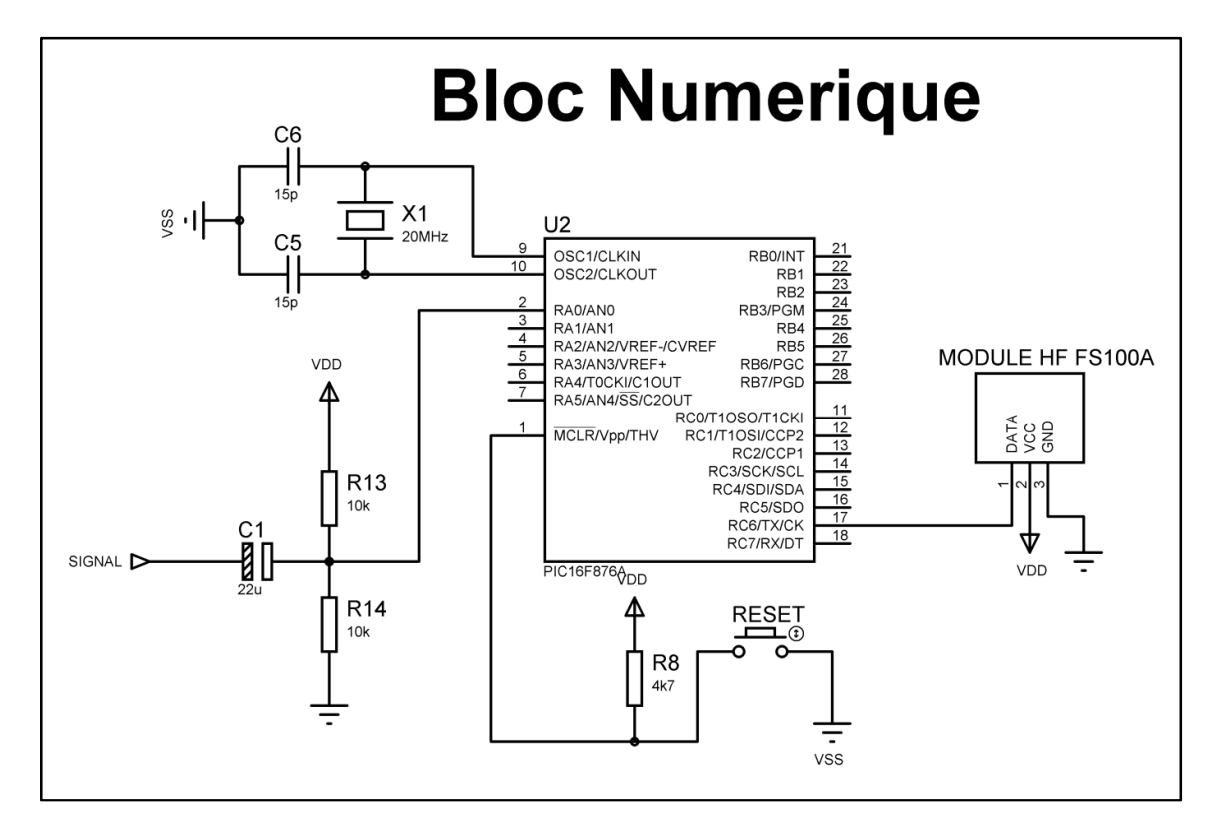

#### Figure 19: Bloc numérique

## III-4-2) Présentation du pic 16F876A

Le 16F876 et le 16F877 (et d'autres) font partie de la sous-famille des 16F87x. Cette branche fait partie intégrante de la grande famille des PIC® Mid-Range.

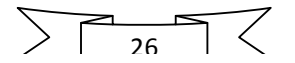

#### Structure du 16F876 A

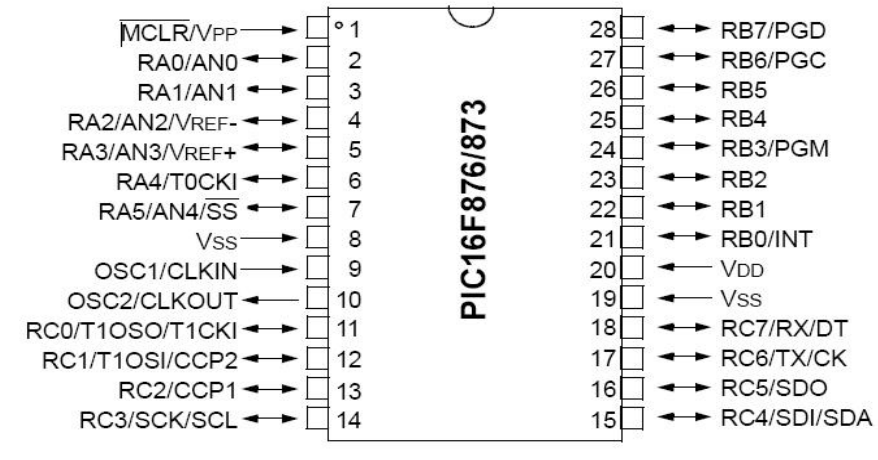

#### Figure 20: PIC16f876A

Le pic 16F876A présente toute une série de composants, ces principales caractéristique sont :

- Mémoire programme de type flash de 8Kmots,
- RAM de 368 octets,
- EPROM de 256 octets,
- 22 E /S reparties en 5 ports bidirectionnels.
- 5 convertisseurs A /N de 10 bits.
- 13 sources d'interruption.
- Chien de garde WDT.
- Chaque sortie présente un courant max de 25 mA.
- Le compteur de programme est sur 13 bits.
- $\bullet$  3 PORTS (A, B, C)
- Jeu de 35 instructions.
- Toutes les instructions n'ont besoin que d'un cycle d'horloge sauf pour les sauts qui nécessitent deux cycles d'horloge,

 $\frac{1}{27}$ 

- Une interface de communication série asynchrone et synchrone (USART/SCI),
- Une tension d'alimentation entre 4,5v et 6v,
- Trois temporisations (TIMER0, TIMER1, TIMER2).

#### Architecture interne

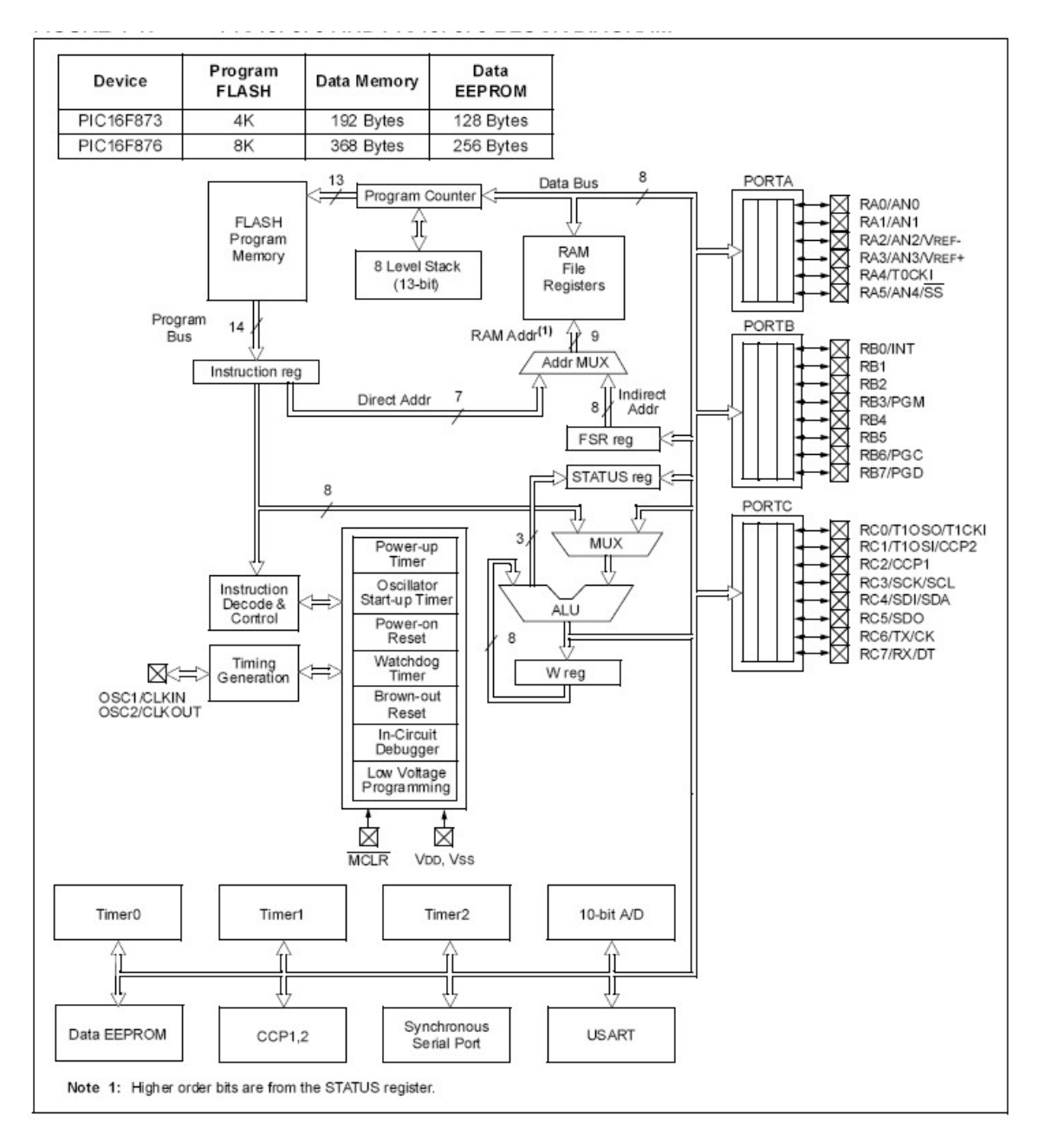

Figure 21: Architecture interne du PIC16F876A

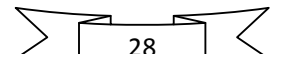

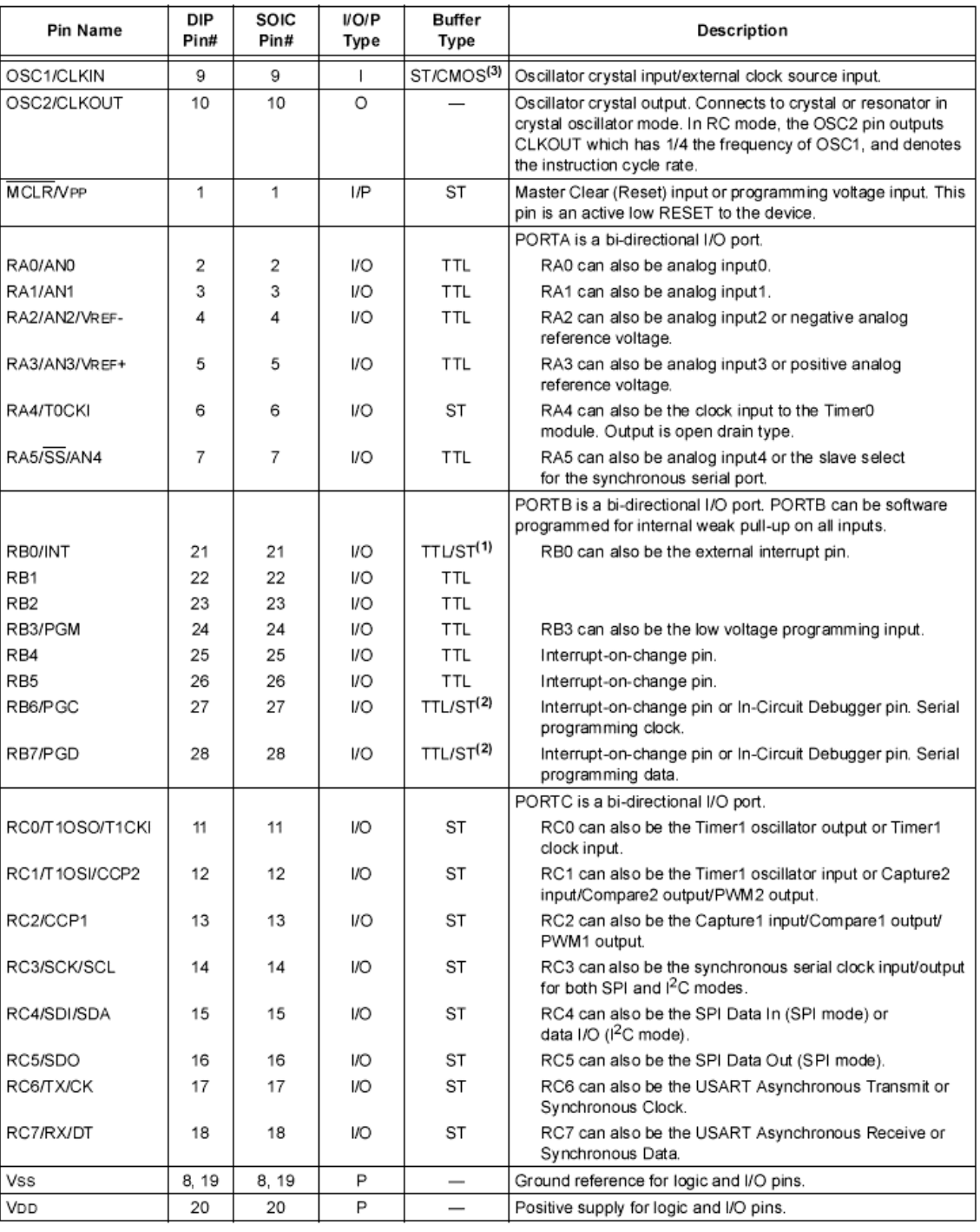

#### Description des entrées sorties des

#### Figure 22: entrées/sorties

## III-4-2-1) Description du convertisseur AN du PIC

C'est un convertisseur à approximations successives. La méthode employée dans ce type de CAN est dite dichotomique c'es à dire qu'on coupe la grandeur analogique en 2 parties égales, ensuite on détermine dans laquelle des 2 parties se trouve la valeur à numériser. Une fois qu'on a obtenu cet intervalle ou partie, on le coupe à nouveau en 2 intervalles égales et on situe une fois de suite la valeur. On recommence cette opération plusieurs fois jusqu'a obtenir la précision souhaitée.

Le CAN du 16F876A comporte 5 convertisseurs permettant de convertir simultanément 5 grandeurs analogiques différentes. Ces CAN sont configurables à l'aide des deux registres ADCON0 et ADCON1.

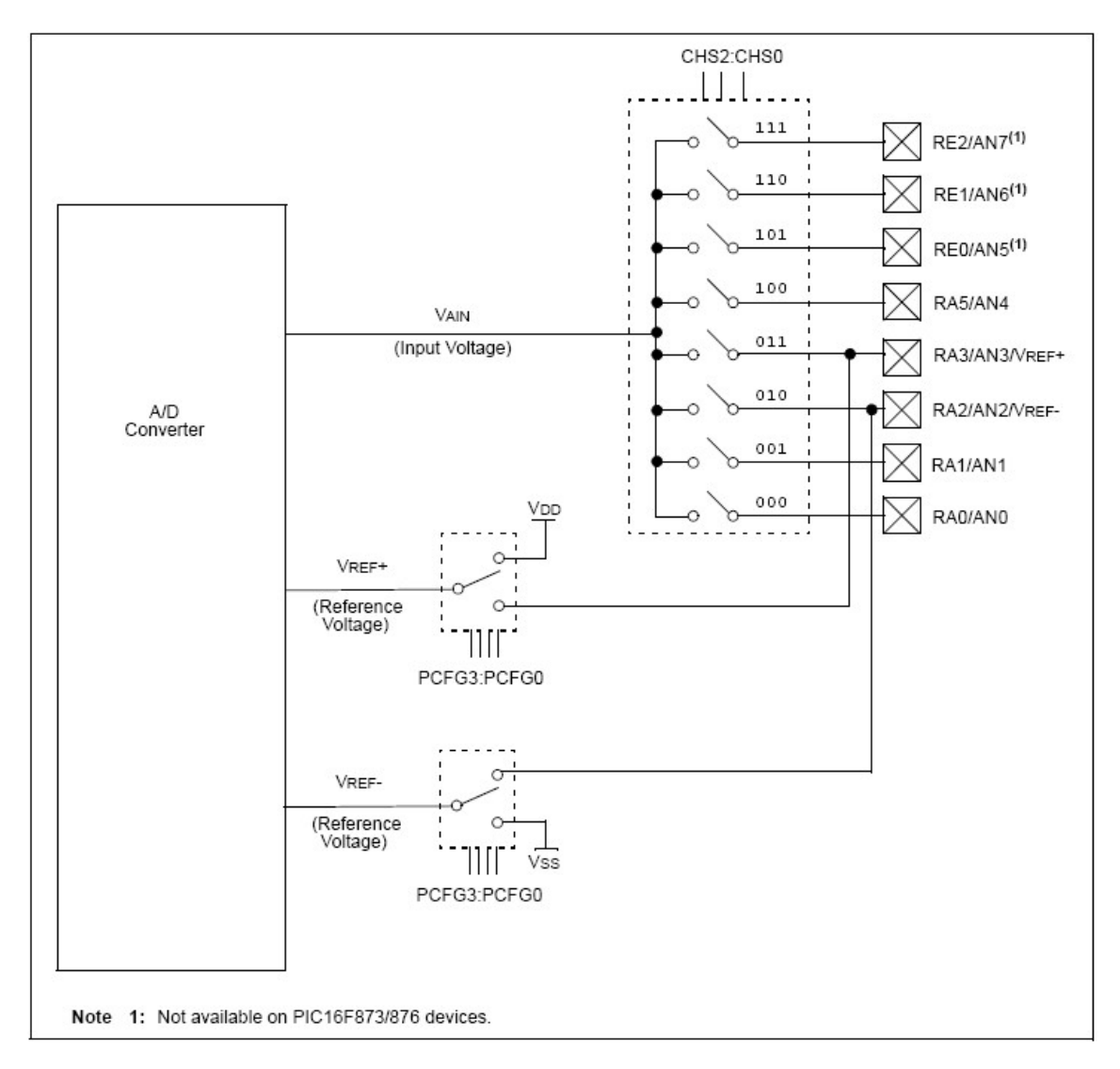

Figure 23: CAN

#### Etapes de programmation de l'ADC l'ADC

- 1) Configurer l'ADC (entrées/sorties, tension de référence, chaine de conversion,<br>horloge, activer l'ADC)<br>2) Configuration des interruptions de l'ADC si souhaité horloge, activer l'ADC)
- 2) Configuration des interruptions de l'ADC si souhaité
- 3) Attendre le temps requis de conversion
- 4) Démarrer la conversion
- 5) Attendre la fin de la conversion la la conversion
- 6) Lire la valeur convertie
- 7) Aller à l'étape (1) ou (2) pour la prochaine conversion

#### PINS associées à l'ADC

- 1) RA0 : entrée du premier CAN
- 2) RA1 : entrée du deuxième CAN
- 3) RA2 : entrée du troisième CAN ou Référence négative VREF-
- 4) RA3 : entrée du quatrième CAN ou Référence positive VREF+
- 5) RA5 : entrée du cinquième CAN

#### III-4-2-2) Le module USART

(Universal Synchronous Asynchronous Receiver Transmitter) c'est l'un des deux modules série intégrés au PIC16F876A appelé aussi module SCI (Serial Communications Interface) il série intégrés au PIC16F876A appelé aussi module SCI (Serial Communications Interface) il<br>peut être configuré pour fonctionner en Half Duplex ou en Full Duplex c'est-à-dire émission simple (données envoyées via la pin TXD) ou émission et réception (émission=TXD, Réception=RXD). Afin que le module puisse communiquer avec un autre périphérique il est indispensable de disposer d'un Protocol de communication entre les deux entités. Pour cela indispensable de disposer d'un Protocol de communication entre les de<br>il en existe plusieurs, par exemple le plus utilisé est le protocole RS232. Configurer l'ADC (entrées/sorties, tension de référence, chaine de conversion,<br>horloge, activer l'ADC)<br>Configuration des interruptions de l'ADC si souhaité<br>Attendre le temps requis de conversion<br>Attendre la fin de la conve ées envoyées via la pin TXD) ou émission et réception (émission=TXD,<br>D). Afin que le module puisse communiquer avec un autre périphérique il est<br>de disposer d'un Protocol de communication entre les deux entités. Pour cela

Le module USART est configuré par programmation à l'aide des registres TXSTA (TRANSMIT STATUS AND CONTROL REGISTER), RCSTA (RECEIVE STATUS AND CONTROL REGISTER), et SPBRG (Baud Rate Generator Register Register).

| Address | Name         | Bit 7                               | Bit 6 | Bit 5       | Bit 4       | Bit 3        | Bit 2       | Bit 1       | Bit 0 | Value on:<br>POR,<br><b>BOR</b> | Value on<br>all other<br><b>RESETS</b> |
|---------|--------------|-------------------------------------|-------|-------------|-------------|--------------|-------------|-------------|-------|---------------------------------|----------------------------------------|
| 98h     | <b>TXSTA</b> | CSRC                                | TX9   | <b>TXEN</b> | <b>SYNC</b> | ▃            | <b>BRGH</b> | <b>TRMT</b> | TX9D  | 0000<br>$-010$                  | 0000<br>$-010$                         |
| 18h     | <b>RCSTA</b> | <b>SPEN</b>                         | RX9   | <b>SREN</b> | <b>CREN</b> | <b>ADDEN</b> | <b>FERR</b> | OERR        | RX9D  | 0000<br>000x                    | 0000<br>000x                           |
| 99h     | <b>SPBRG</b> | <b>Baud Rate Generator Register</b> |       |             |             |              |             |             |       | 0000<br>0000                    | 0000<br>0000                           |

Figure 24: Registres du module USART

 $\sum_{31}$   $\sum$ 

#### **↓** Débits disponibles pour le mode asynchrone (BRGH=1)

Pour une fréquence de 20 MHz :

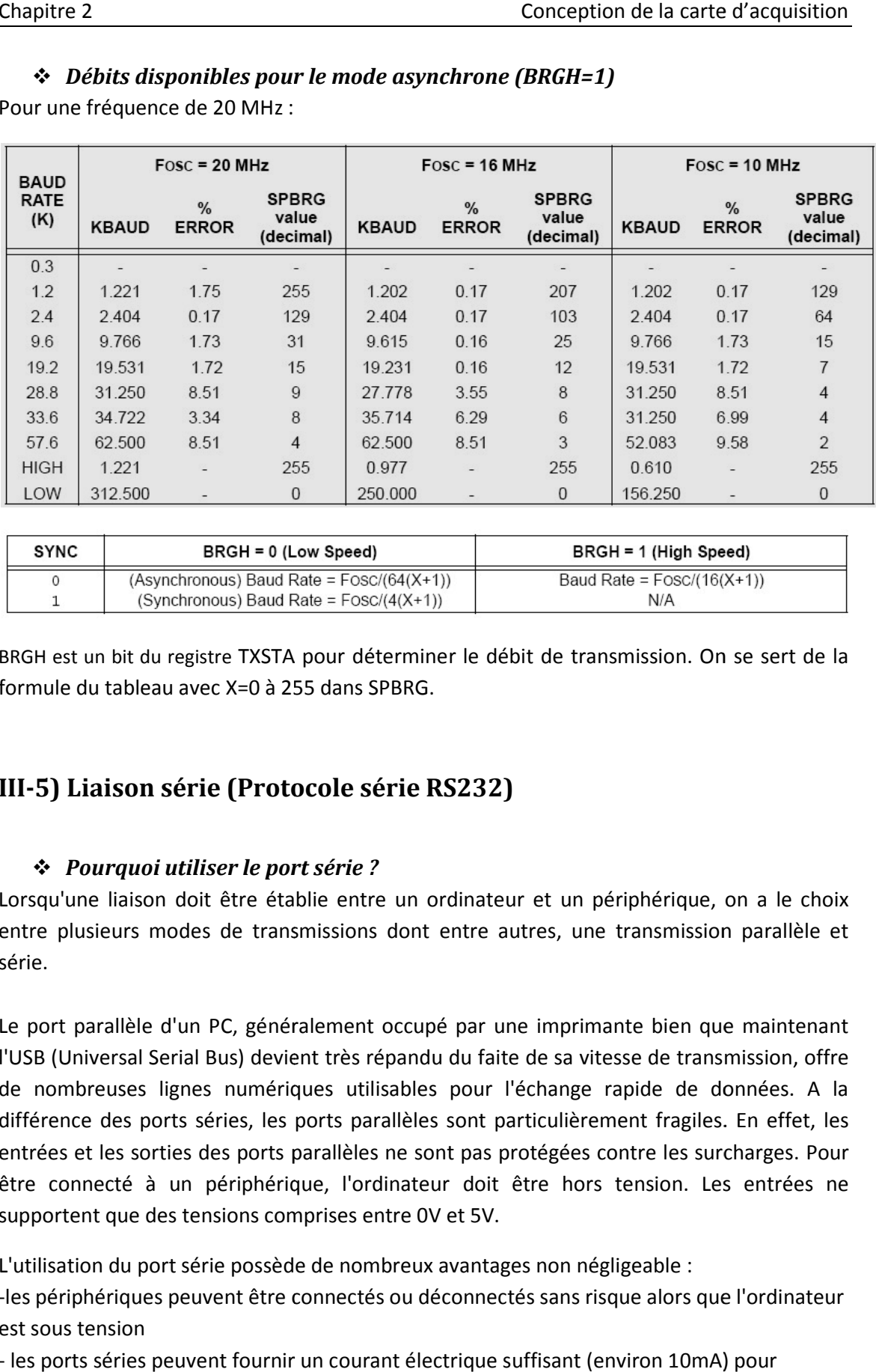

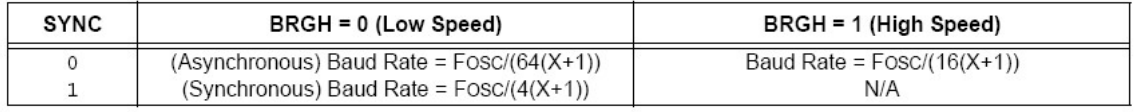

BRGH est un bit du registre TXSTA pour déterminer le débit de transmission. On se sert de la formule du tableau avec X=0 à 255 dans SPBRG.

## III-5) Liaison série (Protocole série RS232)

#### Pourquoi utiliser le port série ? port

Lorsqu'une liaison doit être établie entre un ordinateur et un périphérique, on a le choix entre plusieurs modes de transmissions dont entre autres, une transmission parallèle et série.

Le port parallèle d'un PC, généralement occupé par une imprimante bien que maintenant l'USB (Universal Serial Bus) devient très répandu du faite de sa vitesse de transmission, offre de nombreuses lignes numériques utilisables pour l'échange rapide de données. A la différence des ports séries, les ports parallèles sont particulièrement fragiles. En effet, les entrées et les sorties des ports parallèles ne sont pas protégées contre les surcharges. Pour être connecté à un périphérique, l'ordinateur doit être hors tension. Les entrées ne supportent que des tensions comprises entre 0V et 5V. ne liaison doit être établie entre un ordinateur et un périphérique, o<br>usieurs modes de transmissions dont entre autres, une transmission<br>parallèle d'un PC, généralement occupé par une imprimante bien que<br>niversal Serial B

L'utilisation du port série possède de nombreux avantages non négligeable :

supportent que des tensions comprises entre OV et 5V.<br>L'utilisation du port série possède de nombreux avantages non négligeable :<br>-les périphériques peuvent être connectés ou déconnectés sans risque alors que l'ordinateur est sous tension

- les ports séries peuvent fournir un courant électrique suffisant (environ 10mA) pour

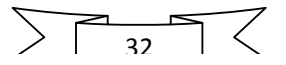

alimenter des dispositifs élémentaires comme par exemple une diode électroluminescente. - les ports sont très bien protégés contre les maladresses.

#### Présentation du port série

Le port série, appelé également le port sériel ou "COM", d'un ordinateur permet la communication entre deux systèmes numériques.

Le port série est utilisée dans tous les domaines de l'informatique permettant la liaison avec des périphériques tels qu'un modem ou une souris.

Afin que les éléments (un émetteur et un récepteur) qui communiquent ensemble puissent se comprendre, il est nécessaire d'établir un protocole de transmission. Ce protocole devra être le même pour les deux éléments afin que la transmission fonctionne correctement. Il existe de nombreux protocoles de transmission de données qui utilisent le port série dont le plus connus est le protocole RS232 qui est devenu un standard.

L'UART (Universal Asynchronous Receiver Transmitter) du port série intègre ce protocole.

Ce protocole fixe aux différentes broches d'entrées et de sorties des fonctions particulières.

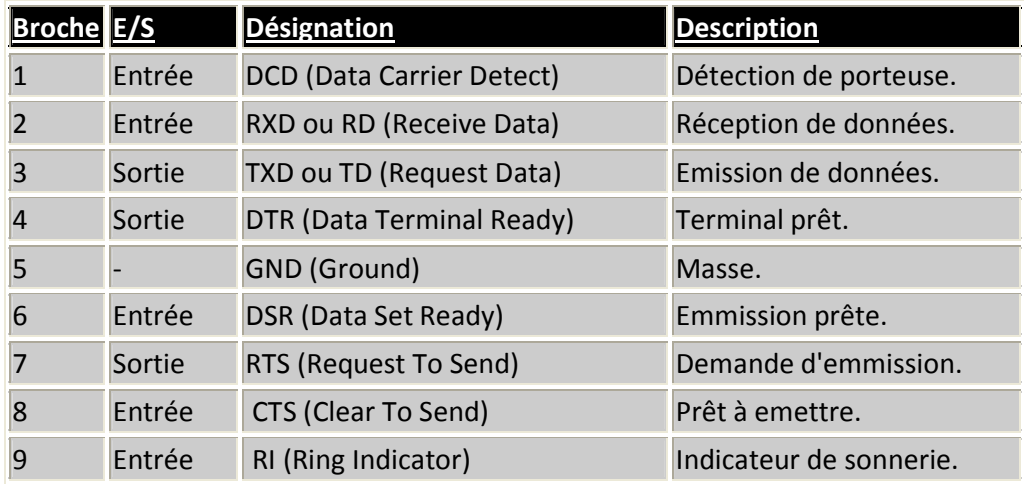

Toutefois, pour de petites applications, nous pouvons créer notre propre protocole de transmission.

Un protocole de transmission se caractérise par différentes règles qui doivent être respectées par l'émetteur et le récepteur :

- le type de liaison (synchrone ou asynchrone)
- la longueur des mots (par exemple 8 bits)
- la vitesse de transmission (par exemple 9600 bauds, bits par secondes)
- le bit de Start (1 bit)
- la parité (paire, impaire)
- $-$  le bit de stop  $(1, 1/2)$  ou 2 bits)

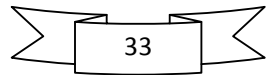

Les figures suivantes présentent l'allure de quelques formats :

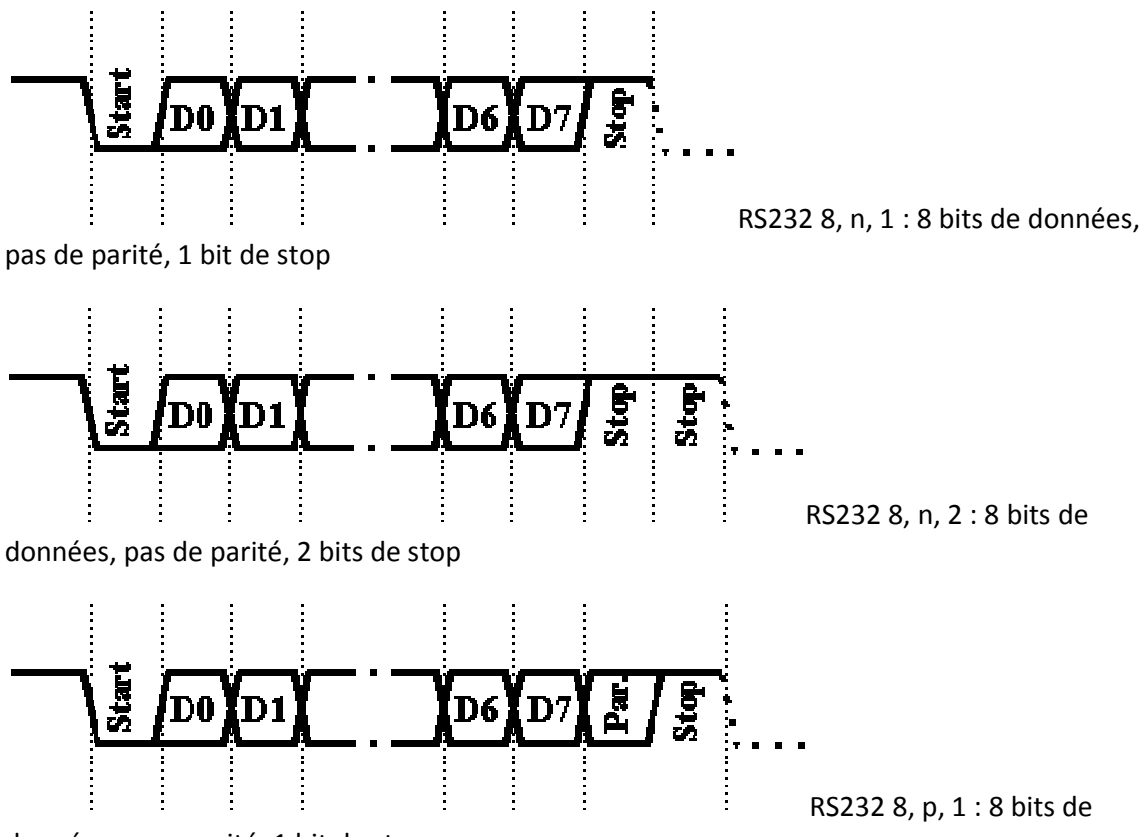

données, avec parité, 1 bit de stop

Les liaisons séries asynchrones sont très utilisées. Asynchrone signifie que les données sont envoyées de l'émetteur vers le récepteur sans négociation préalable. C'est au récepteur de se synchroniser sur l'émetteur. Pour ce faire l'émetteur doit envoyer un bit de START ses données (de 5 à 8 bits) suivies ou non d'un bit de parité et de 1 ou plusieurs bits de stop. Pour qu'une liaison série fonctionne, il est nécessaire de configurer les deux extrémités pour qu'elles utilisent la même parité, le même nombre de bits de stop (1 1,5 ou 2) la longueur des données échangées (5, 6,7, ou 8 bits).

#### Caractéristiques électriques

#### Tensions :

Les tensions représentant les 1 et 0 sont relatives à la masse (OV) commune qu'il y a entre les 2 équipements. Elles sont définies comme suit :

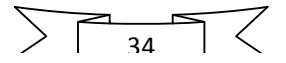

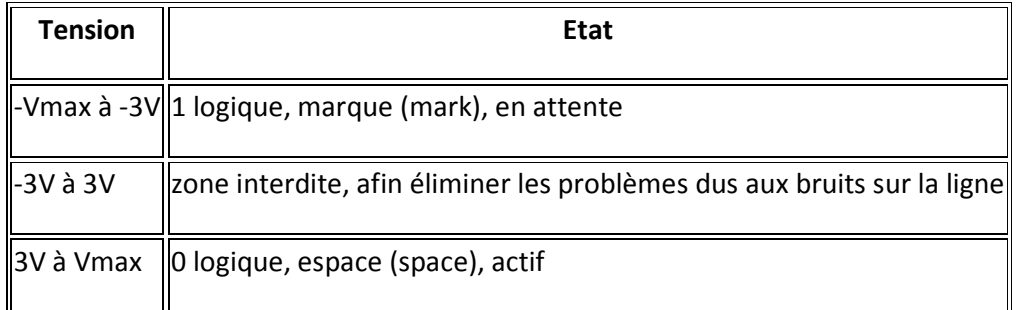

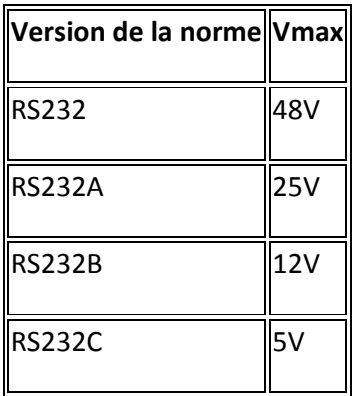

Les tensions extrêmes varient en fonction de la version de norme utilisée. Une si grande plage de tension peut engendrer des problèmes de dialogue entre deux équipements.

### • Longueur et type de câbles

La longueur théorique du câble est de 15 mètres. Dans la pratique, on se rend compte qu'avec un câble de bonne qualité, on peut largement dépasser cette longueur. Il suffit de prendre des câbles blindés (général, ou mieux par pair) pour pouvoir porter cette longueur à 25-30 mètres. Avec des câbles à faible capacitance, il semblerait que 100 mètres soit envisageable. Un petit rappel, le blindage ne doit être connecté qu'à une des extrémités du câble sinon il ne remplit plus correctement son office d'immunité aux bruits.

Brochages : Ils sont dépendants du type d'équipement. Il y a deux types d'équipement

- DTE (Data Terminal Equipment), équipement terminal de donnée, ordinateur par exemple.
- DCE (Data Communication Equipment), équipement de communication de données, exemple : modem.

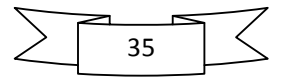

## III-6) Le module FS100A

Vue la difficulté liée à la réalisation d'un émetteur et d'un récepteur radio nous avons opté pour des modules disponible sur le marché appelés « modules Mipot » le FS100 représente la partie émettrice (433 MHz) de notre réalisation il est livré en paire avec le module de réception RXB1.

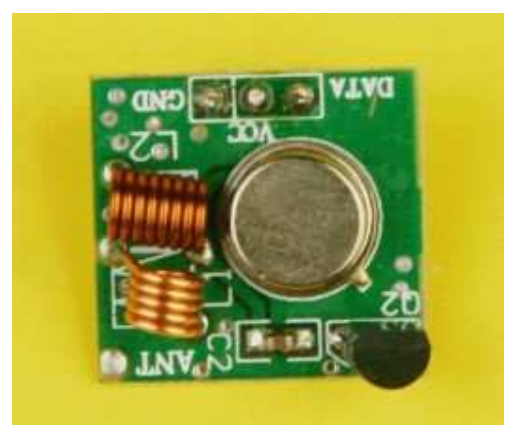

Figure 25: FS100A

## III-7) Le module RXB1

Le module RXB1 est le récepteur, il se charge de démoduler de la porteuse générée par l'émetteur FS100A.

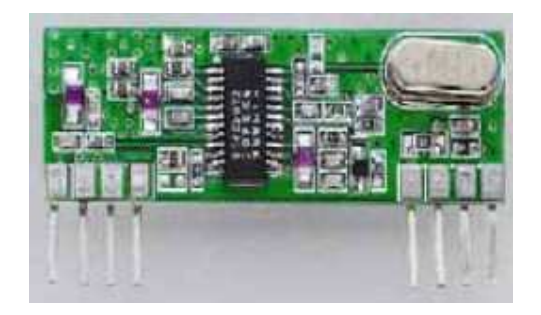

Figure 26: RXB1

## III-8) Carte de réception

Notre carte de réception est constituée du module de réception HF RXB1 ainsi que du circuit intégré max232.

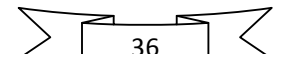

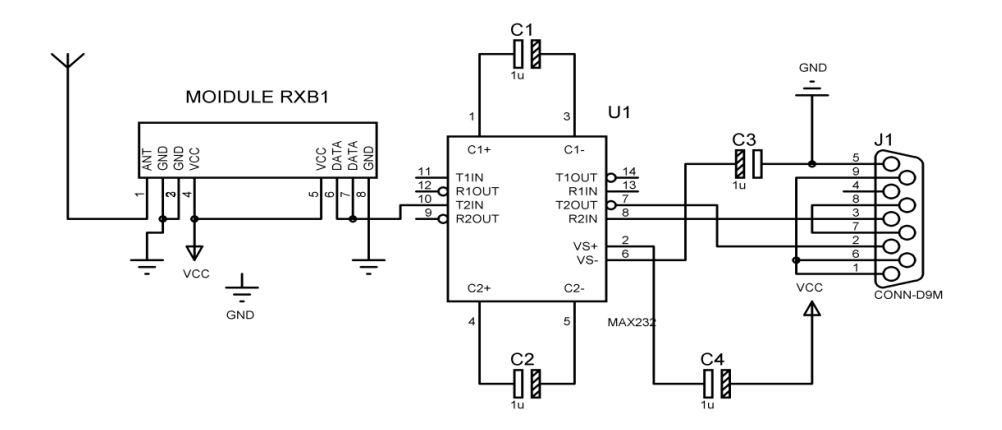

Figure 27: Carte de réception

#### III-9) Bloc d'alimentation

Le bloc d'alimentation délivre trois déférentes tensions : +9V, -9V et +5 V.

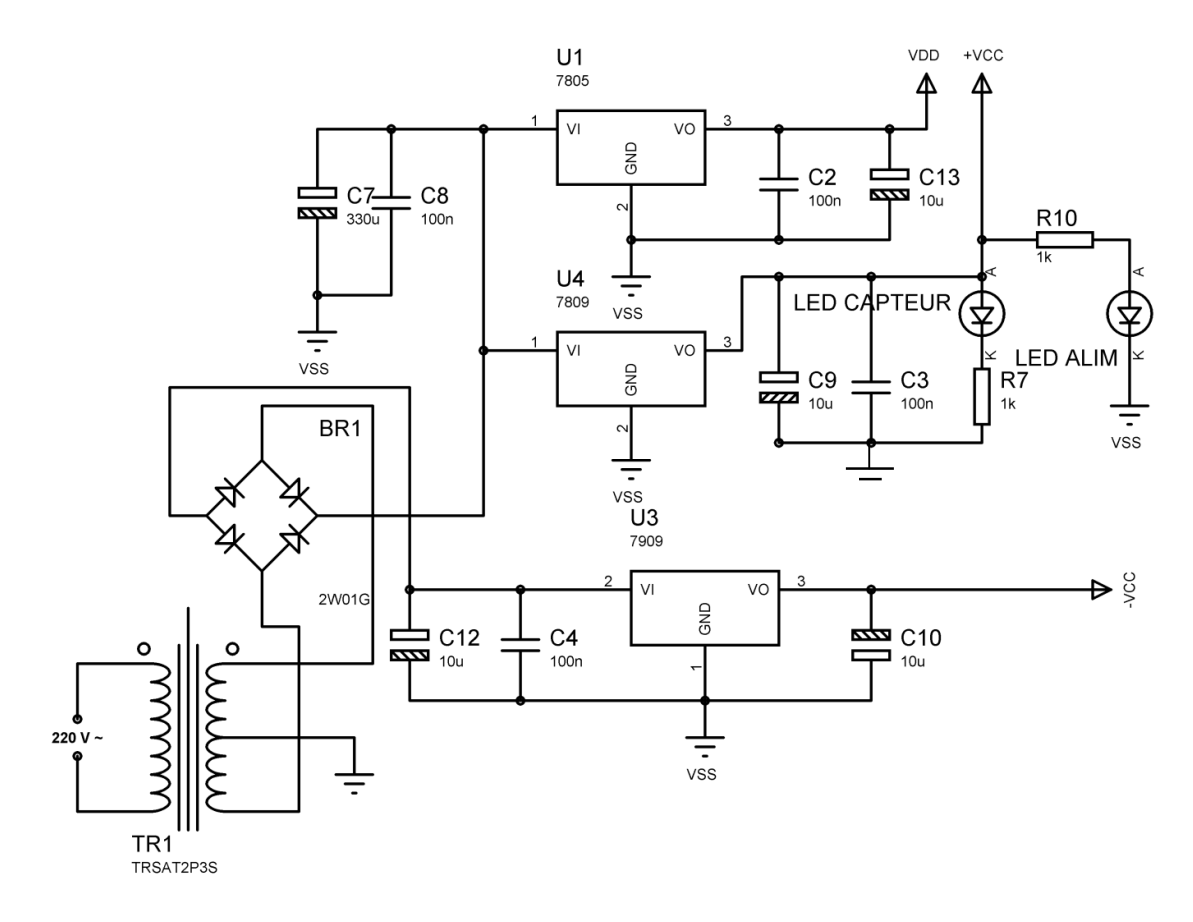

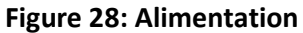

 $\sum_{37}$ 

マ

 $\overline{\mathcal{L}}$ 

Chapitre III Conception logicielle

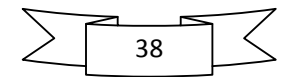

## I. Présentation du logiciel CCS

Le logiciel CCS est un compilateur C adapté au microcontrôleur PIC. Il intègre un environnement graphique et un ensemble de fonctions et d'utilitaires destinés à faciliter la programmation. Son interface graphique est illustrée à la figure suivante pour la version 4.023.

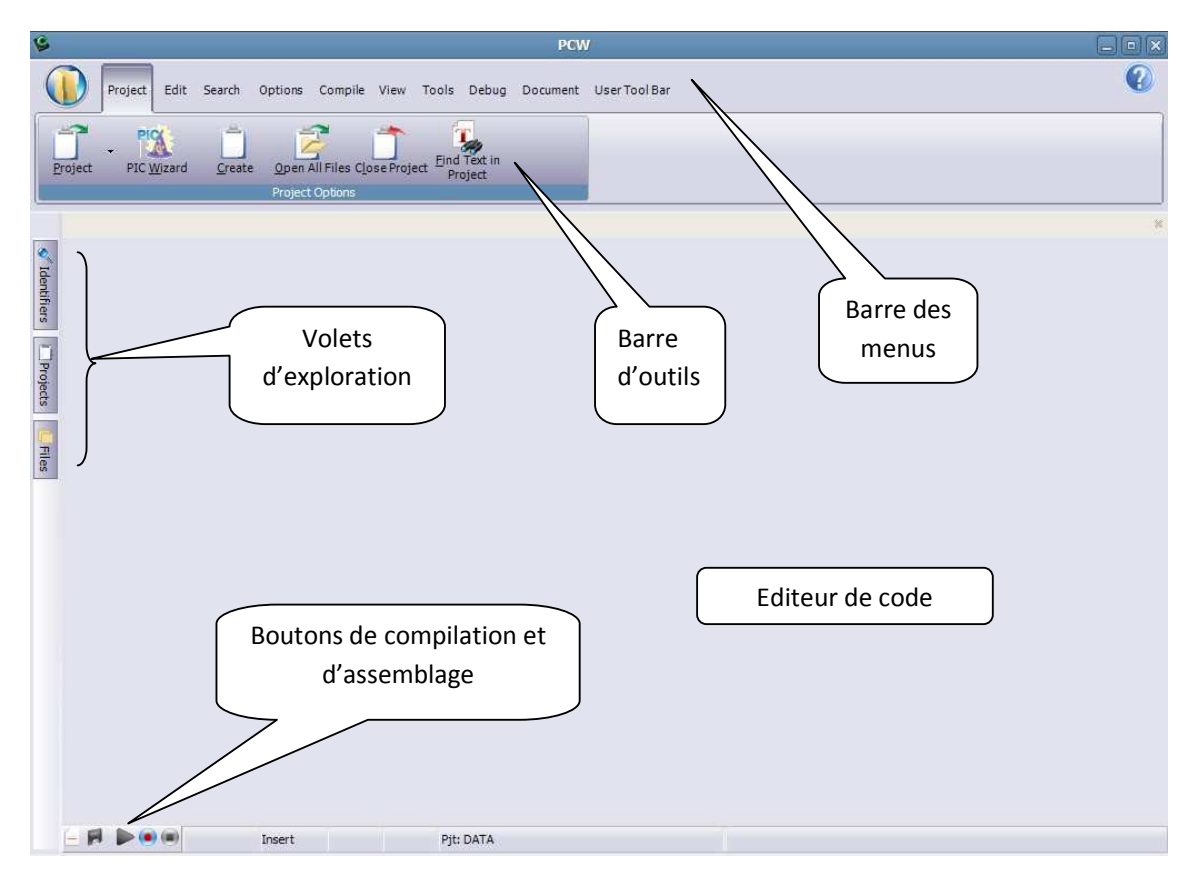

Figure 29: CCS

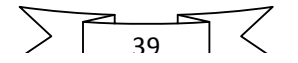

## II. Organigramme et programme embarqué dans le PIC

## II-1) Organigramme

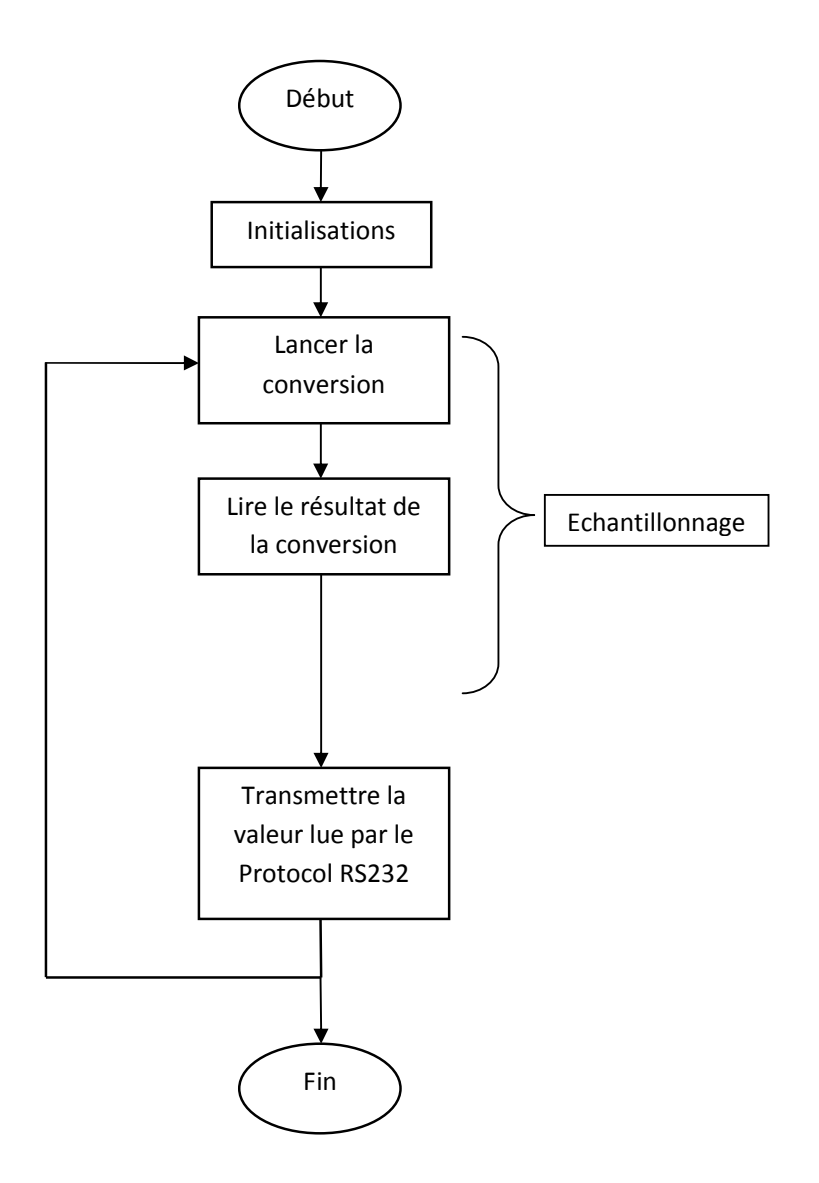

## II-2) Programme

Afin de faciliter la programmation nous nous somme servi de l'utilitaire PIC Wizard fourni avec CCS :

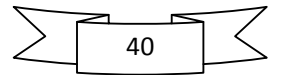

• Etape 1 : configuration générale

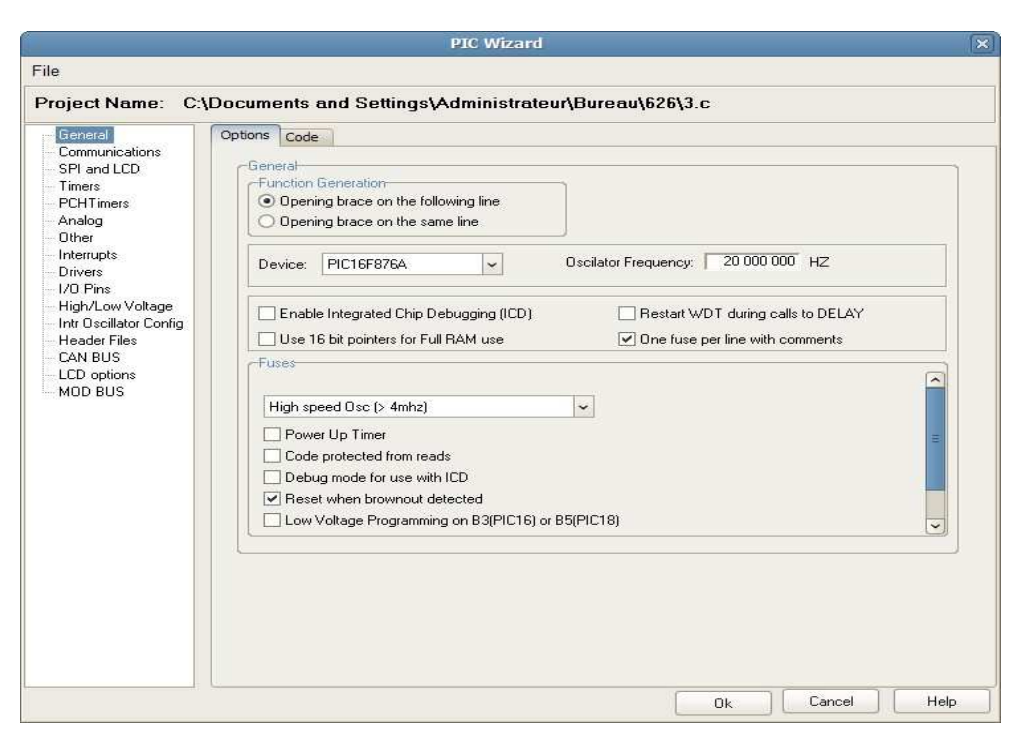

Figure 30: PIC Wizard étape 1

• Etape2 : configuration de la laison RS232

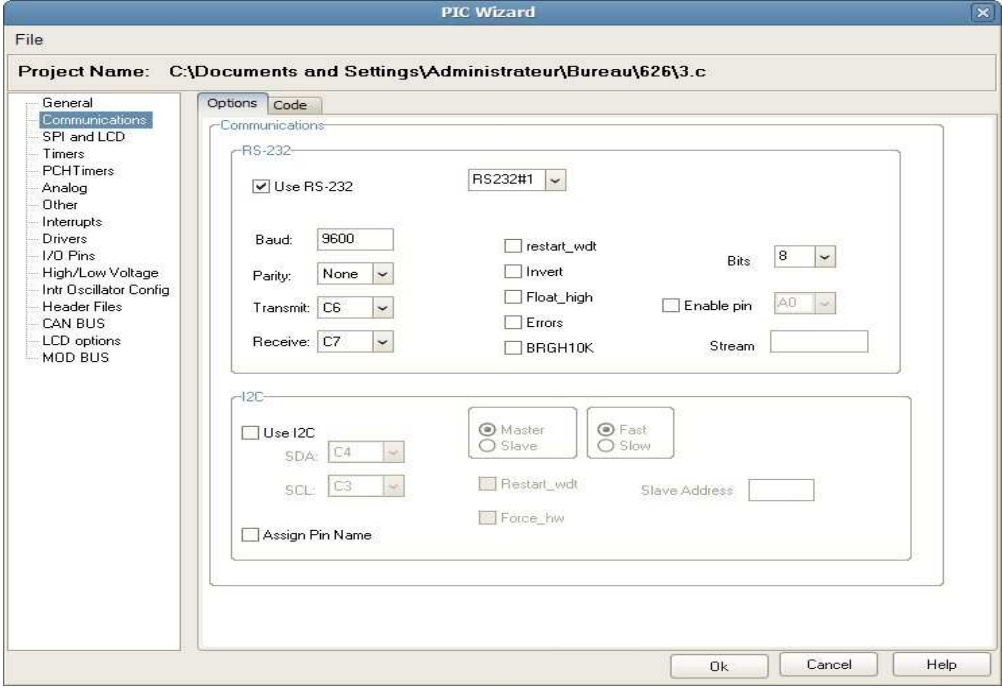

Figure 31: Pic Wizard étape 2

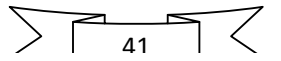

• Etape 3 : configuration de l'ADC

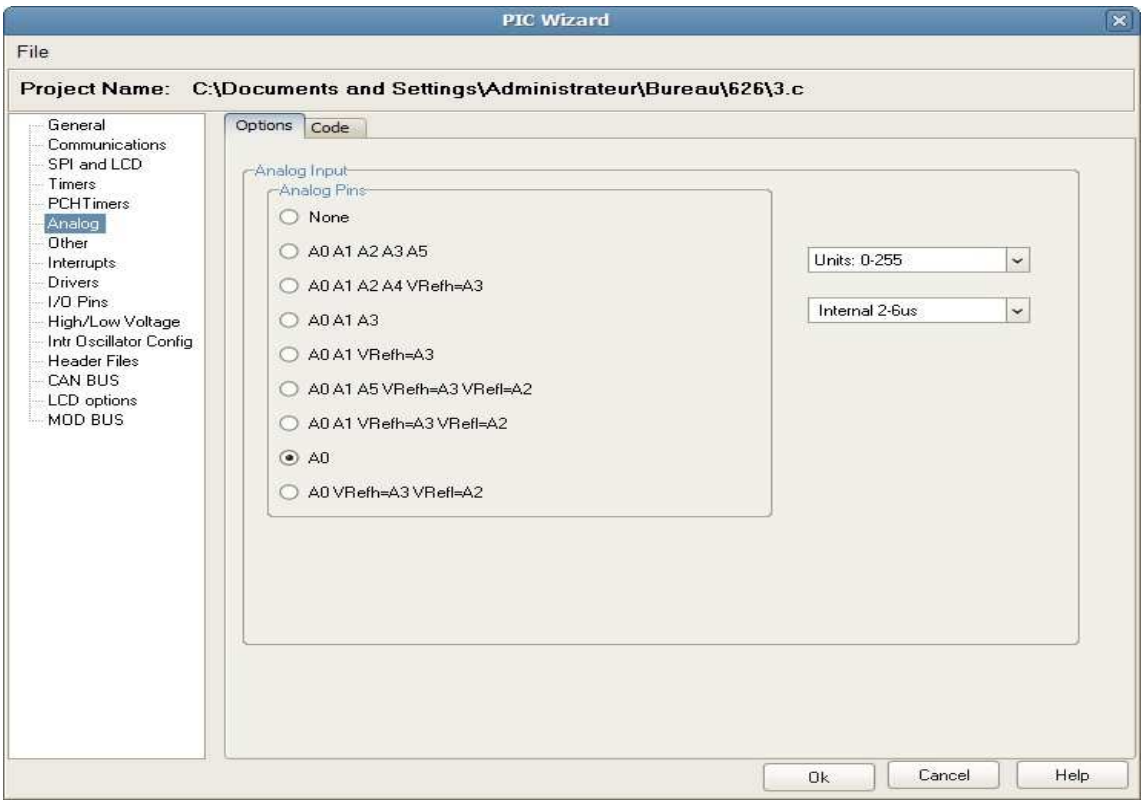

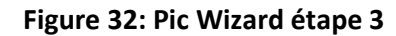

#### • Programme

```
#include "C:\Programme" 
void main() 
{ 
//////////////Initialisations/////////// 
  byte value; 
  setup_adc_ports(AN0); 
  setup_adc(ADC_CLOCK_INTERNAL); 
  set_adc_channel(0);
```

```
/////////Programme principale///// 
  label: 
  value=read_adc(); 
  delay_ms(10); 
  printf("%u",value); 
  goto label; 
} 
///////////////Fin////////////////////
```
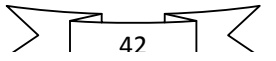

## III. Application Delphi pour l'acquisition du signal

### III-1) Présentation du langage Delphi 6

 Delphi est un langage de programmation orienté objet dérivé du pascal. Il possède un environnement de programmation visuel pour le développement rapide d'applications (RAD). Pour développer des applications Windows, Delphi dispose d'une importante bibliothèque de composants réutilisables ainsi que d'un ensemble d'outils de conception, des modèles d'applications et de fiches, et des experts de programmation. Ces outils simplifient le prototypage et réduisent la durée du développement.

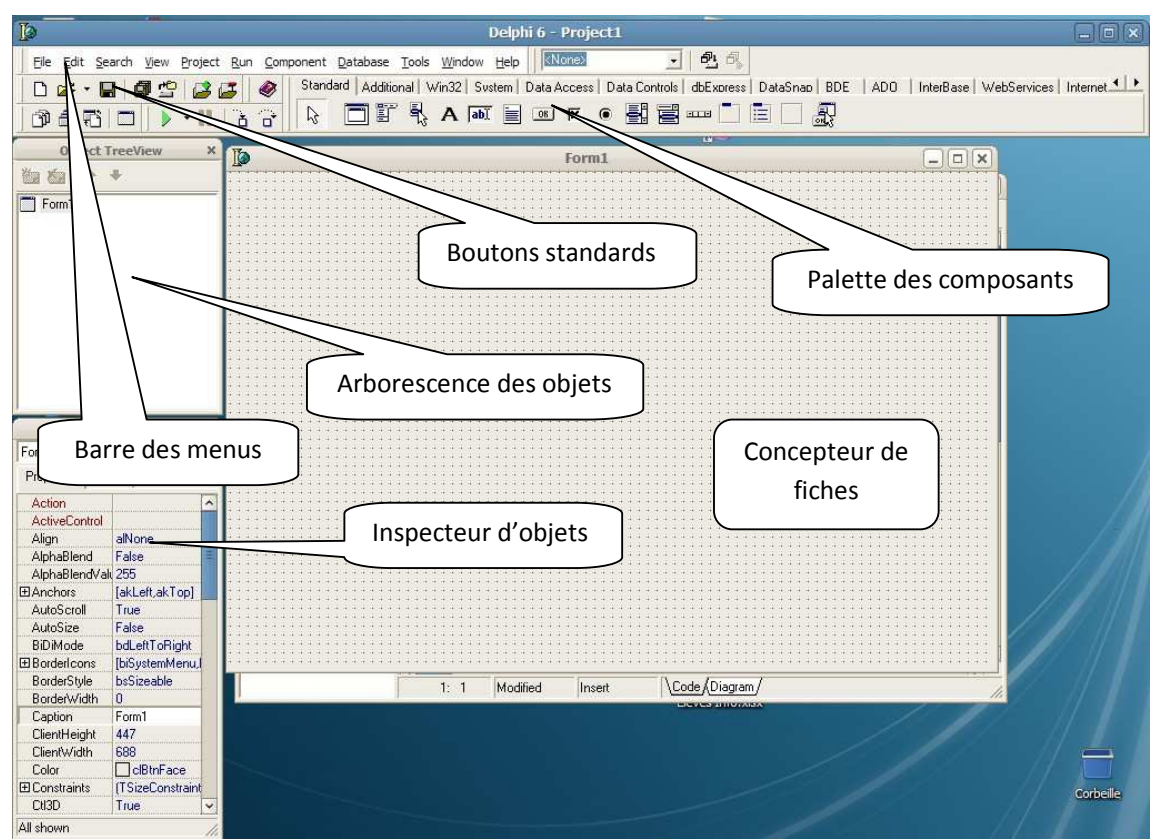

Figure 33: Delphi

## III-2) Programme d'acquisition

 Afin de réaliser notre programme nous avons installé au préalable 4 composants supplémentaires dans l'environnement de développement de Delphi qui n'étaient pas fournis avec le logiciel. Ces composants sont :

- TCamera pour pouvoir utiliser une WEBCAM
- CPORT 3.0 pour la communication avec le PORT série
- Microtimer pour faire des temporisations de l'ordre de la microseconde nécessaire pour la vitesse du tracé du graphe
- TAfficheur qui est un afficheur 7 Segments

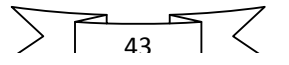

Ces composants sont tous disponibles en téléchargement dans le site Delphifr.com

 Ce programme reproduit le fonctionnement d'un oscilloscope, il permet d'acquérir le signal provenant de notre carte d'acquisition puis de tracer la courbe correspondante. Il se charge aussi de calculer la fréquence cardiaque et de l'afficher sous forme numérique sur les afficheurs 7 segments. Un Composant Timer surveille chaque dix secondes la fréquence du pouls et déclenche une alarme sonore et lumineuse si la fréquence est inferieur à 50 battements/minute autrement dit si un arrêt cardiaque est détecté.

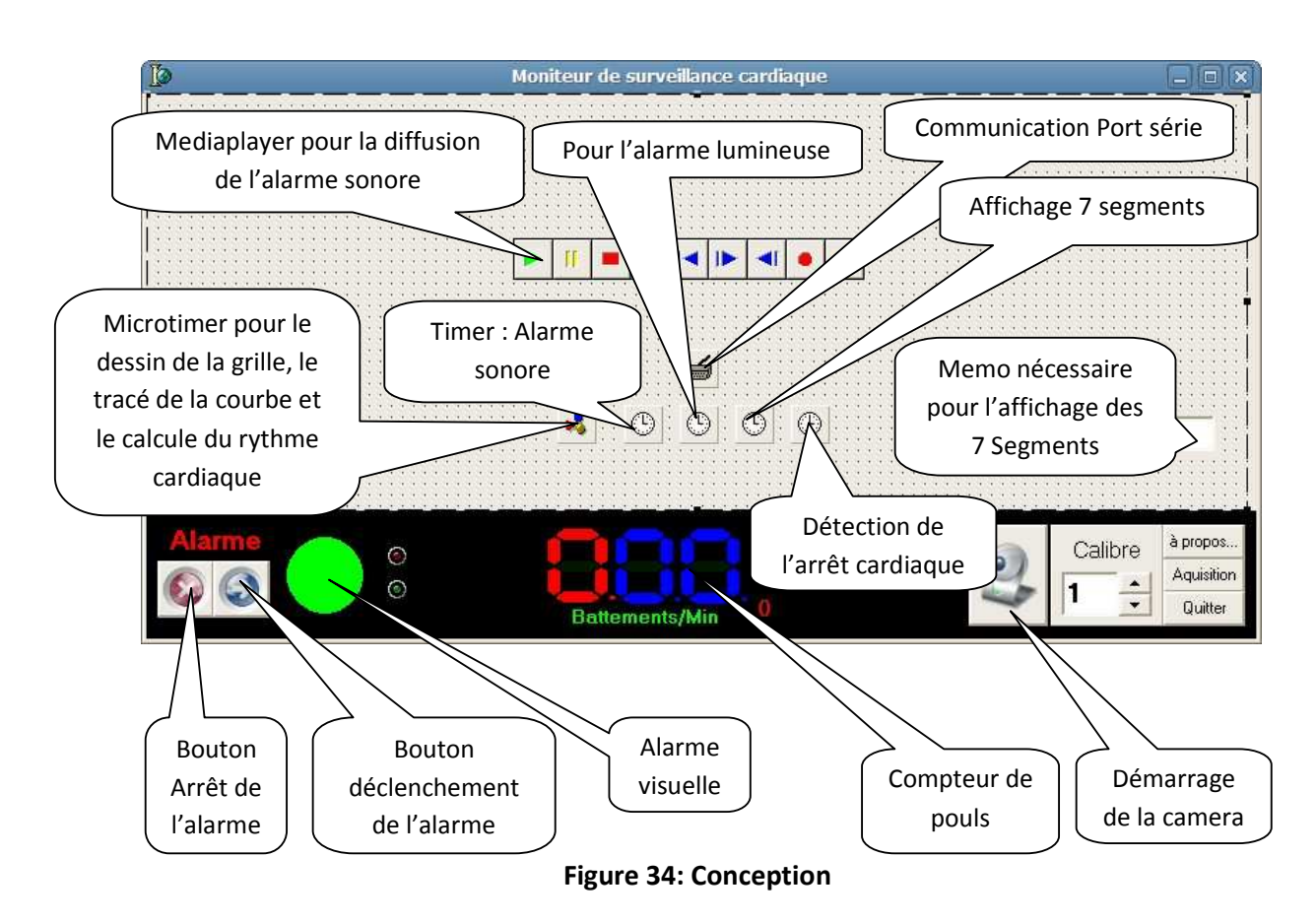

## III-2-1) Phase de conception de l'application

De plus nous avons :

- Un bouton « Acquisition » pour lancer l'acquisition de données provenant du port série
- Une barre de défilement pour changer le calibre c'est-à-dire pour agrandir l'amplitude du signal si elle est trop petite pour la visualisation
- Un bouton « quitter » pour fermer l'application
- Un bouton « à propos » pour ouvrir une fenêtre contenant les informations sur la version du programme et les auteurs

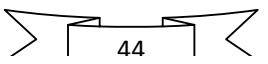

- Un bouton « camera » pour lancer la WEBCAM
- Touche F8 pour lancer la fenêtre de configuration
- Au démarrage de l'application une boite de dialogue s'affiche pour configurer la liaison RS232 (figure 35)

## III-2-2) Aspect de l'application à l'exécution

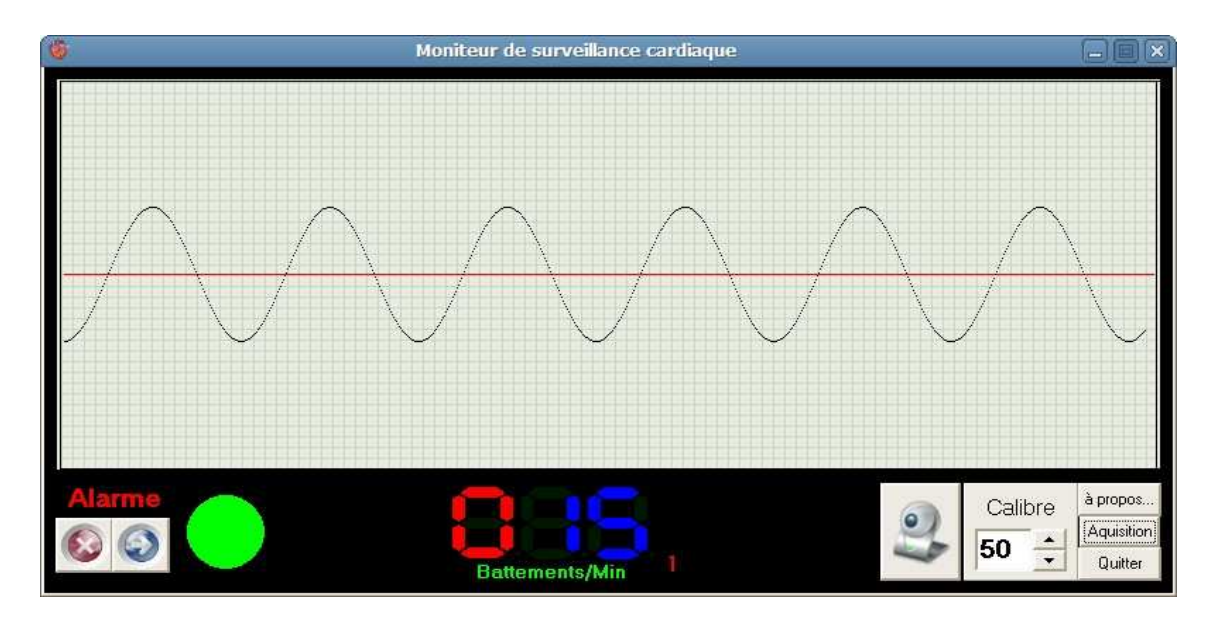

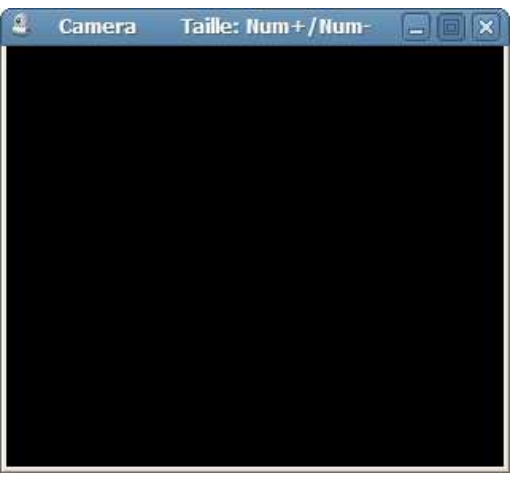

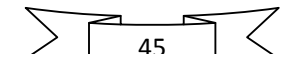

## III-2-3) Boite de dialogue Configuration RS232

Cette boite démarre avec l'application

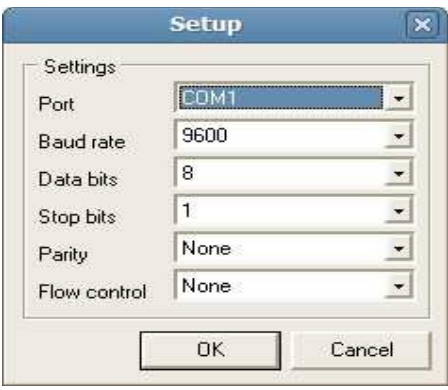

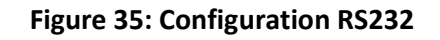

### III-2-4) Fenêtre de configuration

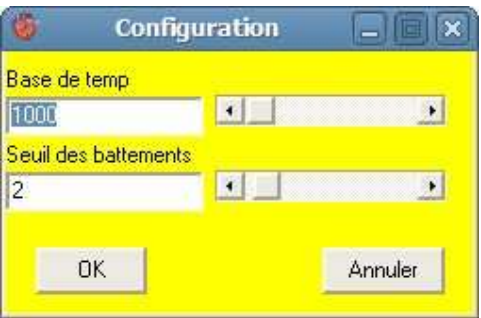

Figure 36: Boite de configuration

## III-2-5) Boite de dialogue à propos…

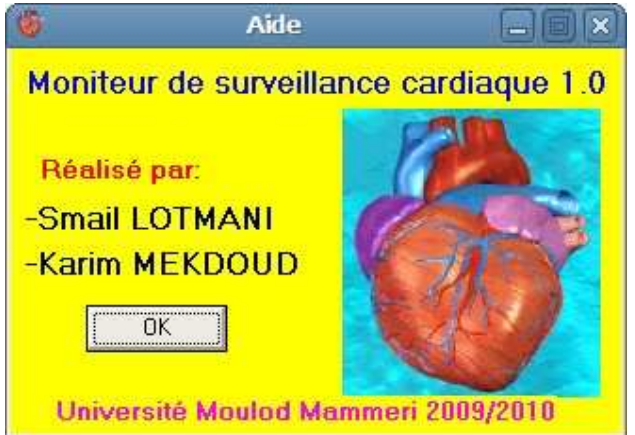

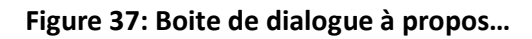

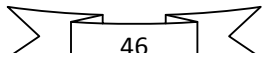

## III-2-6) L'application Camera

 On a préféré réaliser une application indépendante pour la vidéo surveillance pour qu'elle n'influe pas sur le programme principal. Elle comporte juste un double zoom avec les touches Num+ et Num-

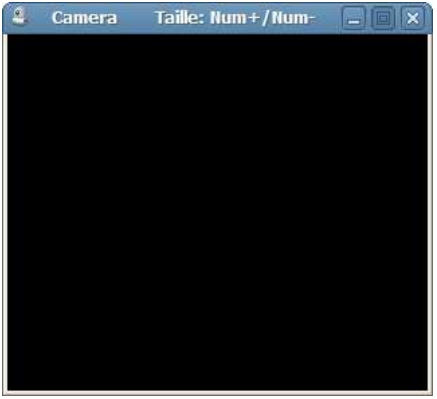

Figure 38: Camera

### III-2-7) Fichiers à installer

 Pour que l'application fonctionne il faut installer au préalable trois fichiers: Camera.exe, Alarme.wav et MSC.exe dans le répertoire C:\MSC ceci est illustré à la (figure 39).

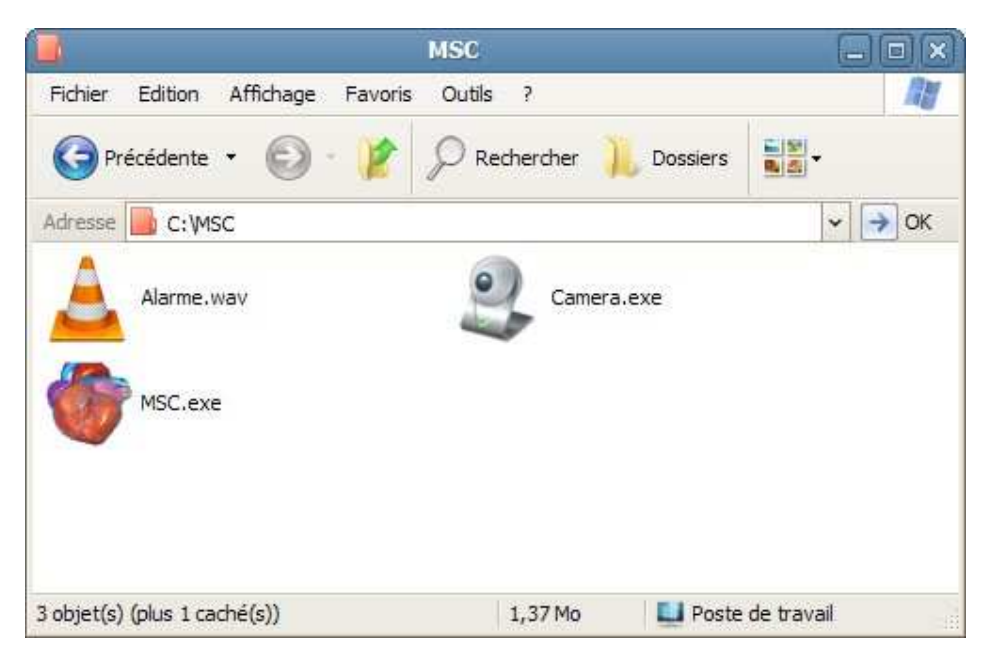

Figure 39: Répertoire d'installation

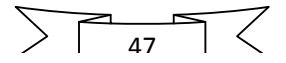

### III-2-8) Test de l'application

 Après le test de notre programme d'acquisition, nous avons obtenu le résultat illustré en (figure 40) : la courbe représente les battements du cœur au repos avec une fréquence cardiaque de soixante douze battement par minute. Si jamais un arrêt cardiaque est détecté au bout de dix secondes une alarme sonore et lumineuse se déclenchent (figure 41).

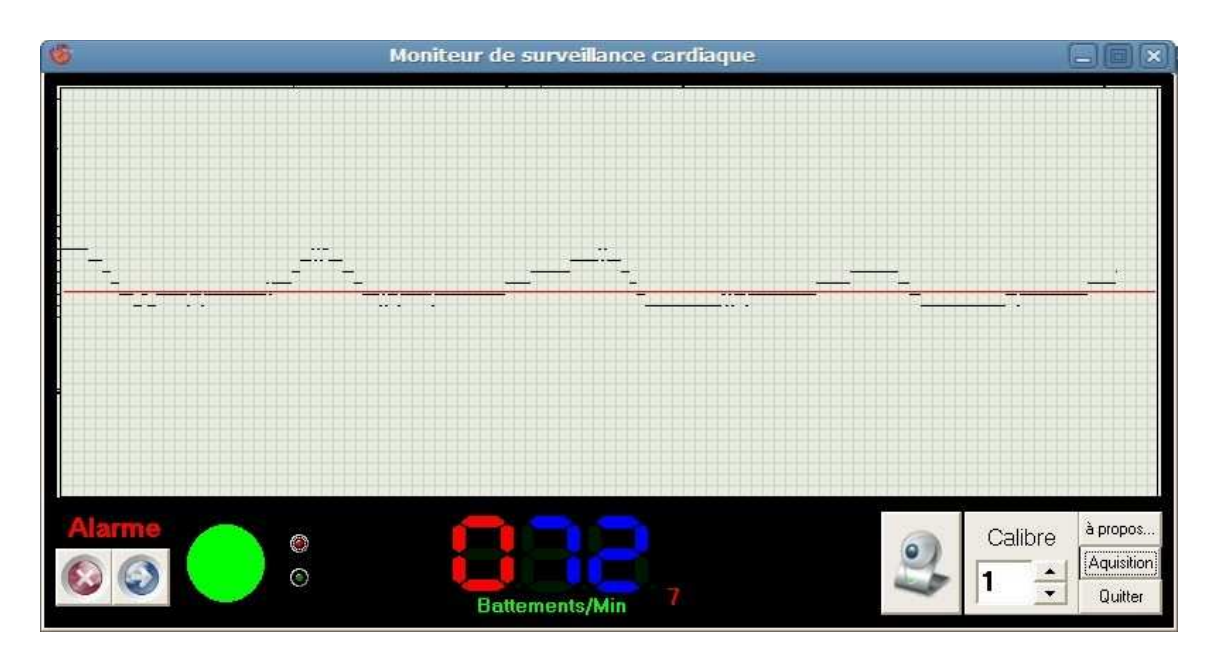

Figure 40: Test de l'application

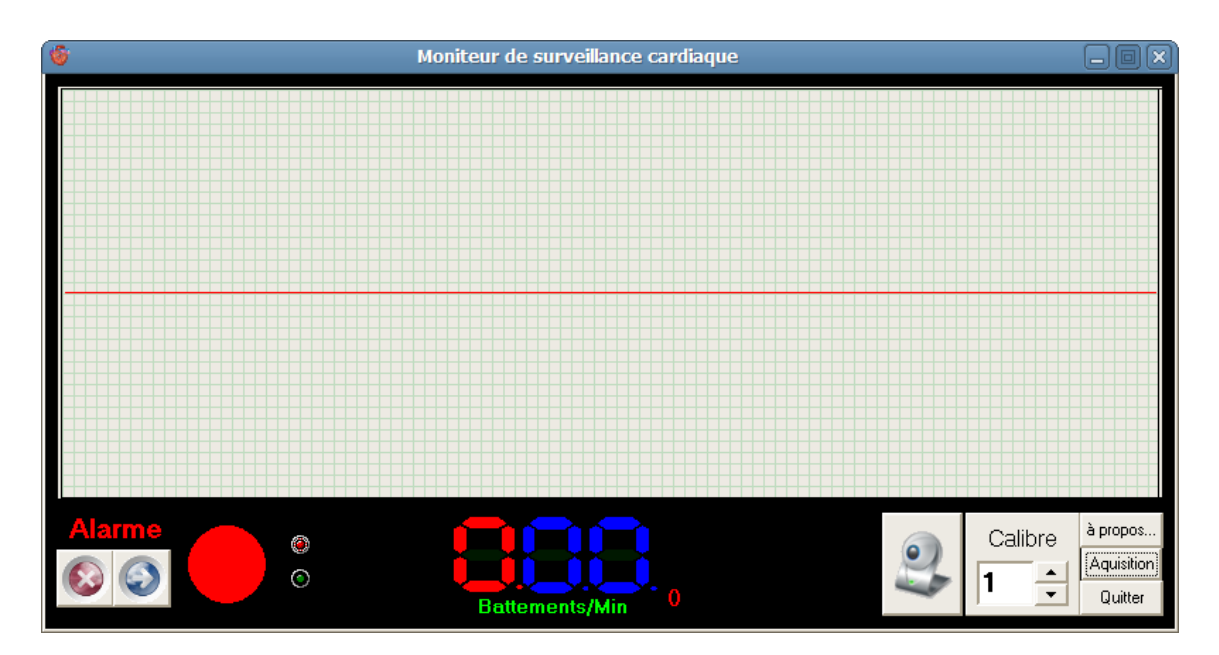

Figure 41: alarme

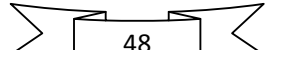

 $\cup$ 

## Chapitre IV Conception matérielle

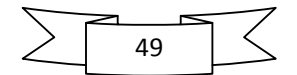

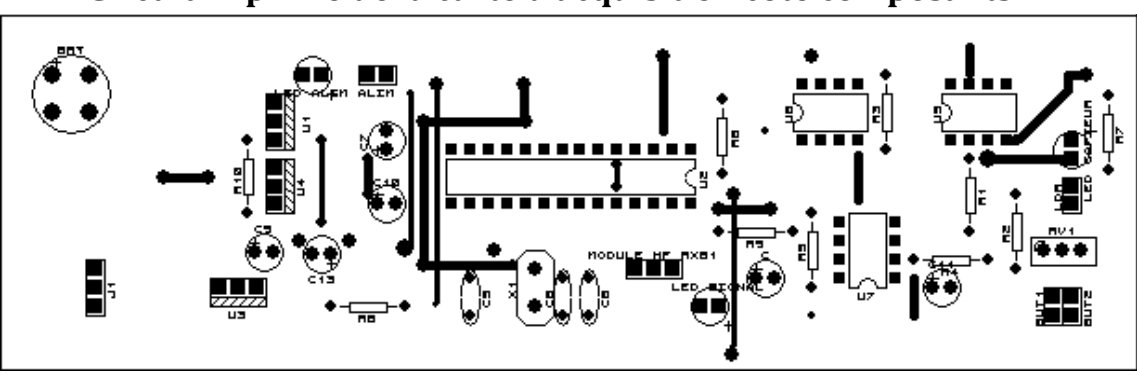

I. Circuit imprimé de la carte d'acquisition coté composants

Figure 42: Coté composants

II. Circuit imprimé de la carte d'acquisition coté cuivre

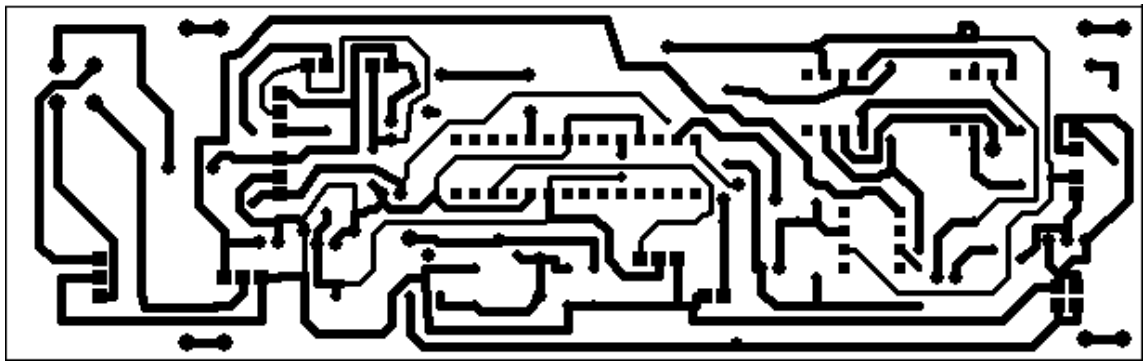

Figure 43: Coté cuivre

III. Circuit imprimé de la carte de réception coté composants

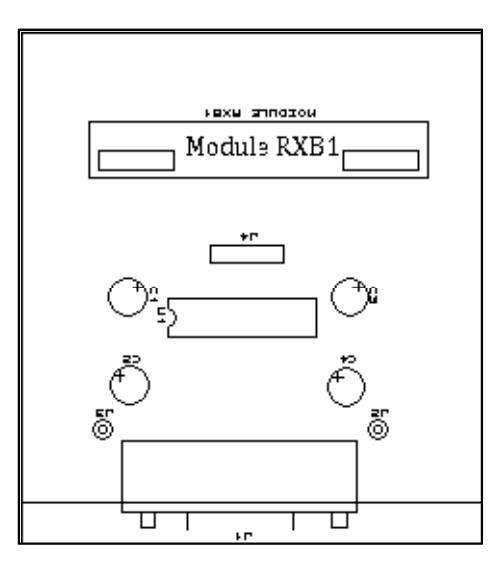

Figure 44: Carte de réception coté composants

50

IV. Carte de réception coté cuivre

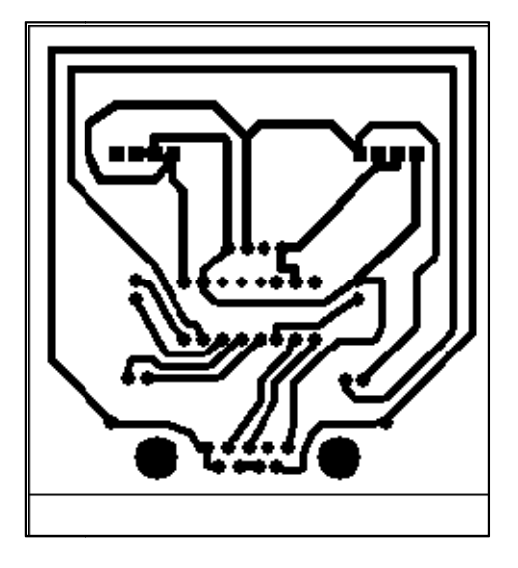

Figure 45: Carte de réception coté cuivre

V. Photo de l'émetteur

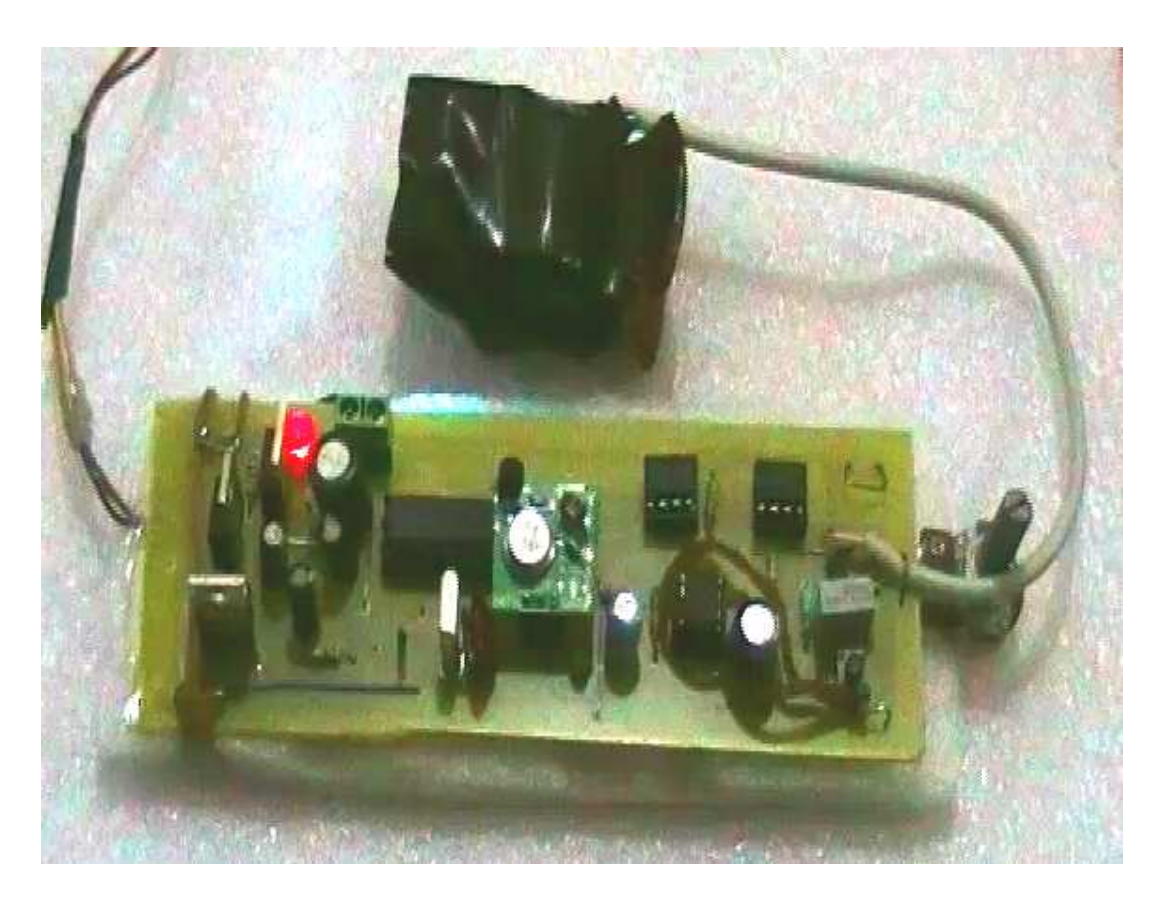

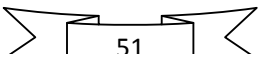

## VI. Photo du récepteur

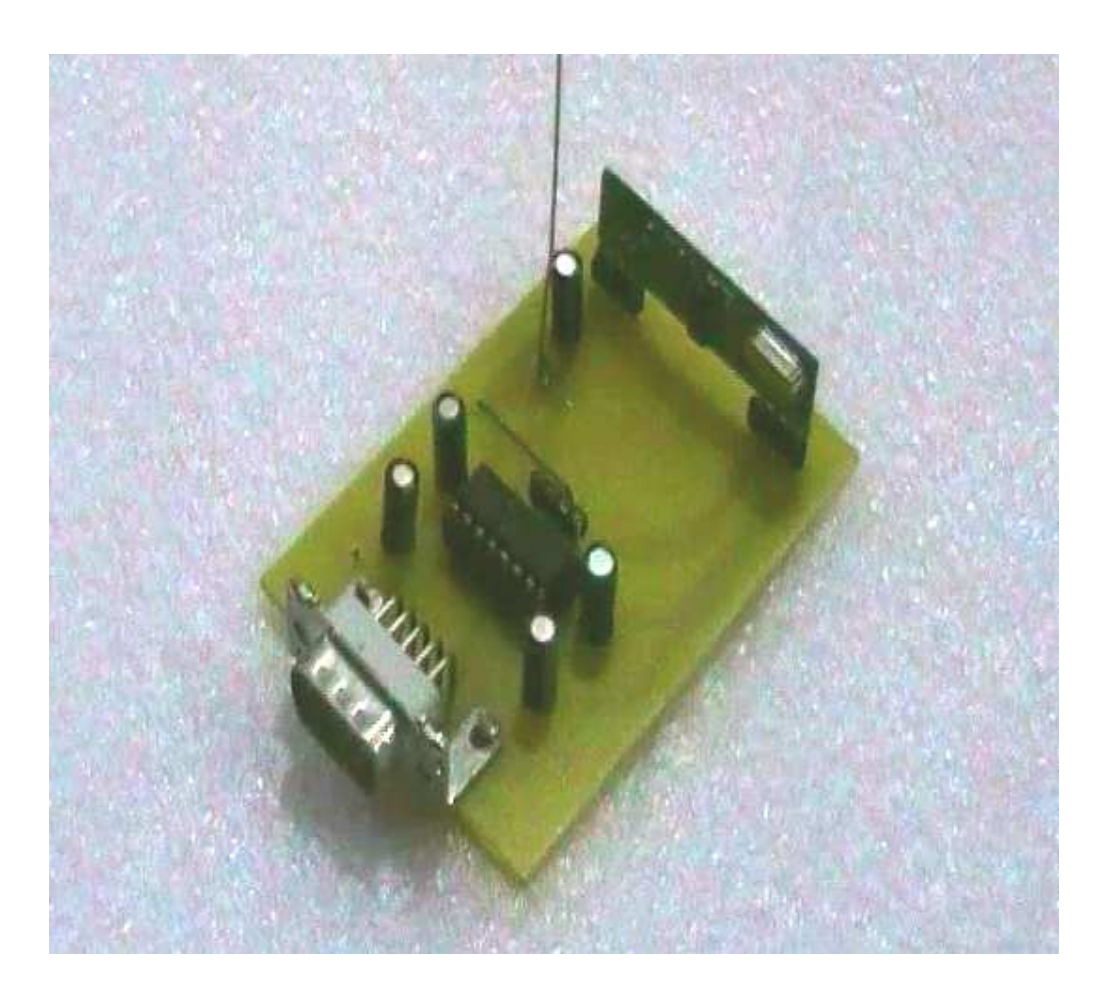

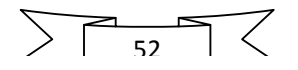

 $\mathcal{H}% _{A}=\mathcal{H}_{A}$ 

**Conclusion** générale

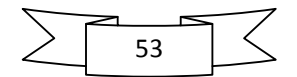

 Au terme de ce modeste travail nous avons pu réaliser un système capable de mesurer le rythme cardiaque de l'afficher sur un écran (ordinateur) et de déceler un arrêt cardiaque. Malgré les difficultés que nous avons rencontré notamment dans la partie analogique (problèmes de bruits, faiblesse du signal) et un problème de synchronisation de la carte d'acquisition avec le micro ordinateur, nous avons pu obtenir un résultat satisfaisants (voire figure 17 et figure 40). Ce système peut fonctionner dans des salles de réanimations, accompagner l'exercice d'un sportif, à domicile etc…

Comme tout système nouvellement crée notre réalisation comporte des imperfections :

- La courbe n'est pas très précise, ceci est dû à un problème de réglage du convertisseur analogique numérique.
- Difficulté à bien positionner le capteur afin d'avoir un signal stable malgré l'activité physique du patient.
- Problème de transmission du signal par voie hertzienne en cas d'obstacles.

Nous pouvons proposer comme éventuelles améliorations futures :

- Utilisation d'un module Bluetooth et de connecteur USB afin de pouvoir communiquer avec des appareils dotés du protocole Bluetooth comme des téléphones portables ou PDA (personnel digital assistant).
- Intégrer un capteur de température et un capteur de tension artérielle, afin de pouvoir surveiller tous les paramètres vitaux du patient.
- Le doter d'une mémoire externe pour le rendre portatif et indépendant et pour qu'il puisse suivre le patient dans tous ses déplacements (exemple une SDCARTE ou un flash DISK).
- Prévoir un écran LCD pour pouvoir visualiser les données sans périphériques externes.

Nous laissons le soin de ces éventuels perfectionnements à ceux qui reprendront ce travail plus tard.

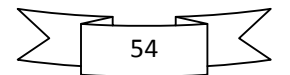

D

## Bibliographie

Ч

(1) Guide du technicien en électronique. Edition HACHLETTE Technique Auteurs : C. CIMELLI et R. BOURGERON

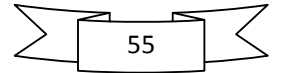

#### (2) ELECTRONIQUE PRATIQUE N° 303 MARS 2006

Sites internet :

www.Delphifr.com

www.wikipedia.fr

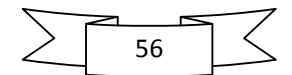

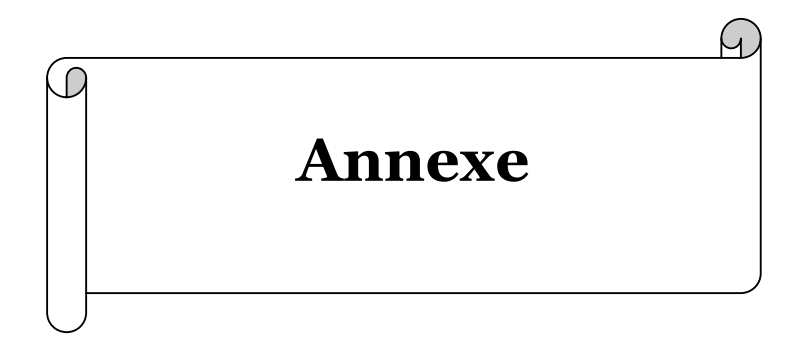

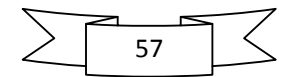